# NJEDION® 70 CM STEREO COLOR TV

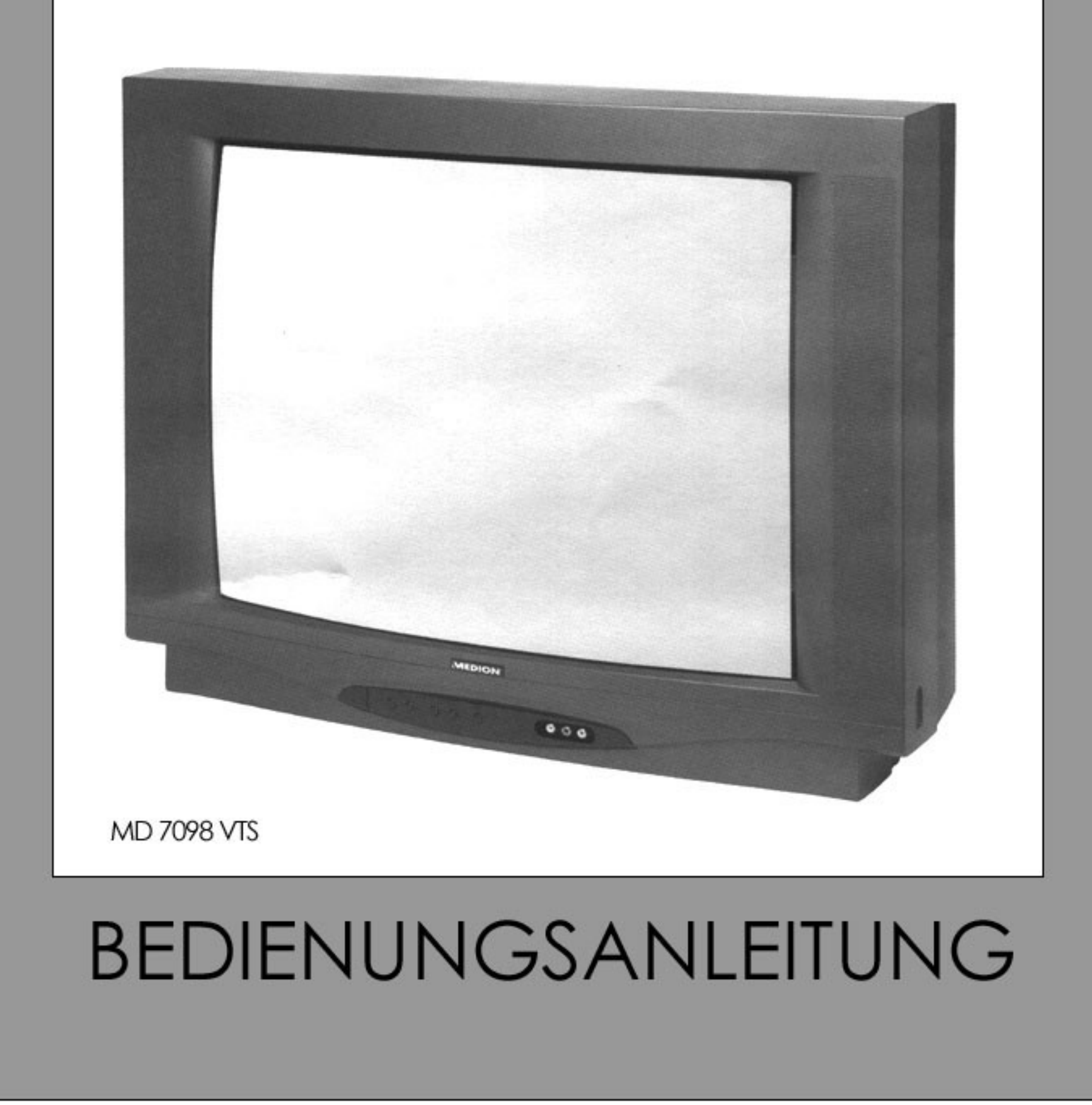

# Inhaltsverzeichnis

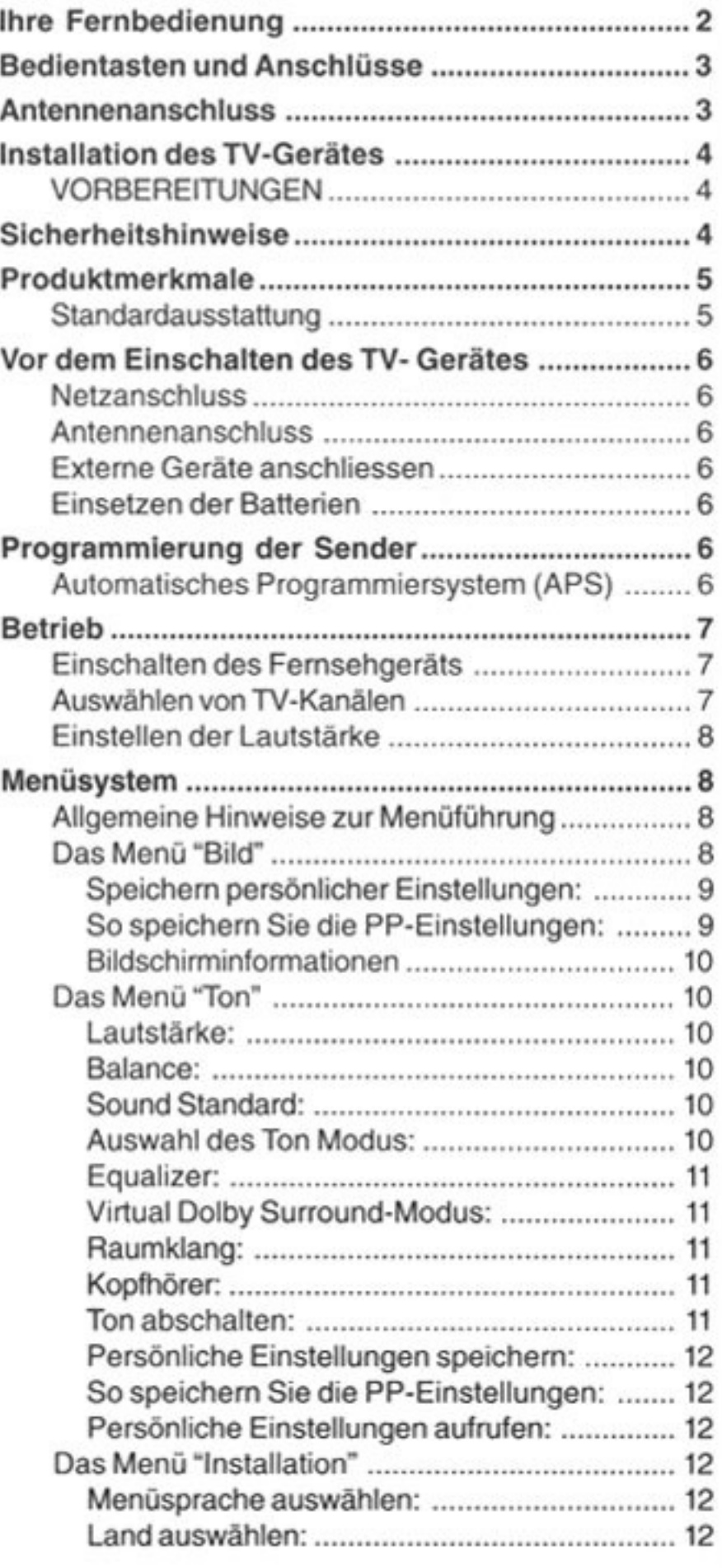

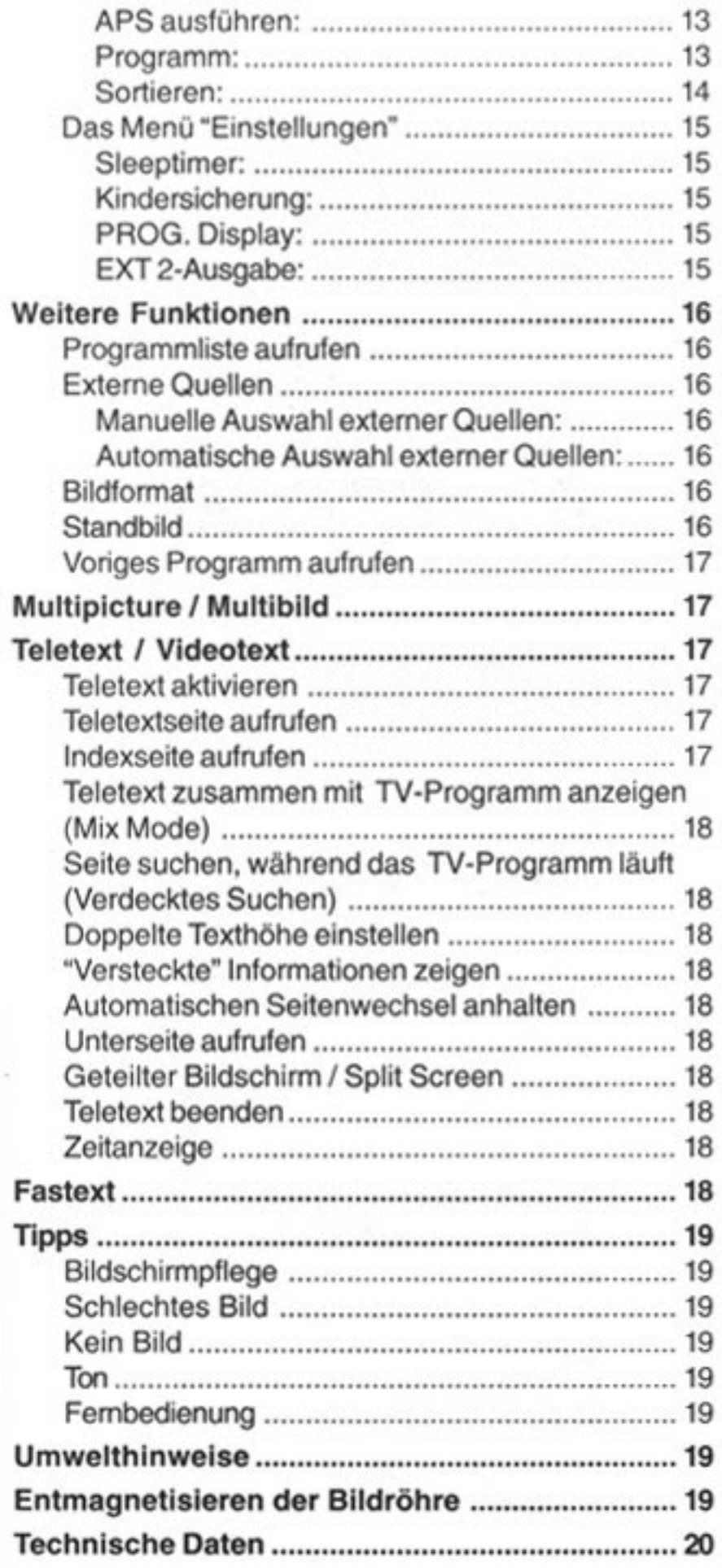

 $\langle \sigma \rangle$ 

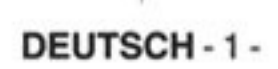

# **Ihre Fernbedienung**

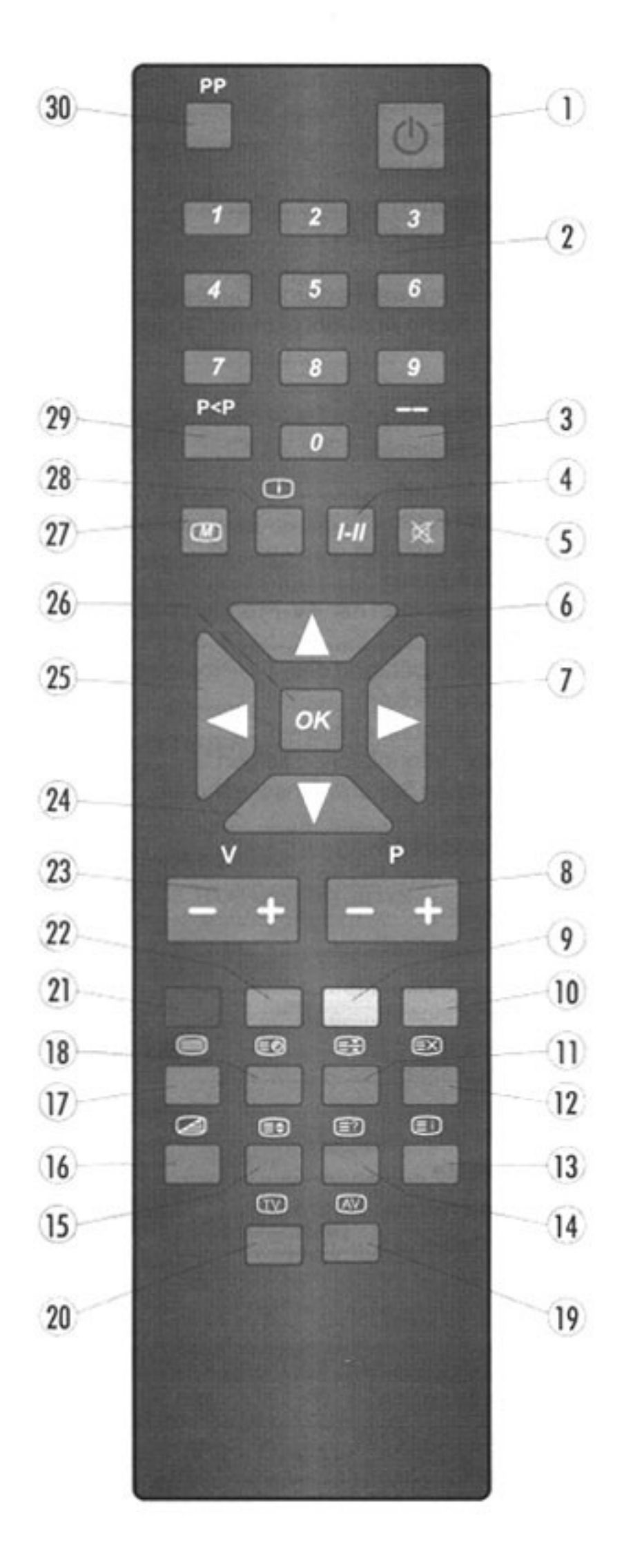

Im normalen Anzeigemodus außerhalb der Menüs haben die Fernbedienungstasten eine direkte Funktion.

- $\bigcirc$   $\bigcirc$  = Bereitschaft / Stand-By
- $2$  0 9 = Direkter Programmaufruf
- $3 -$  Mehrstellige Ziffern
- (4) I-II = Mono/Stereo Dual I-II
- $\frac{1}{2}$   $\mathbb{R}$  = Ton aus (Stummschalten)
- $6\quad \triangle$  = Cursor aufwärts
- $7$   $\triangleright$  = Cursor rechts
- $8$  P + / = Programm +/ -
- 9 Gelb = Menü "Funktion"
- 10 Blau = Menü "Installation"
- $11$   $\bullet$  = Anhalten
- $12 \times 2 =$  Verdecktes Suchen
- $13$   $\textcircled{F}$  = Indexseite
- 14  $\Box$  = Versteckte Informationen zeigen
- $15$   $\text{CD}$  = Vergrößern
- $16$   $\textcircled{3}$  = Mix Mode
- $17 \n\textcircled{3}$  = Teletext
- 18  $\textcircled{=}$  = Zeit / Unterseiten
- $19$  ( $N =$  Externe Quelle
	- (EXT-1, EXT-2, EXT 3, FRONT-AV, S-VHS EXT-2)
- $20$   $\textcircled{r}$  = TV / Menū verlassen
- $21$  Rot = Menü "Ton"
- $22$  Grün = Menü "Bild"
- 23 V + / = Lautstärke erhöhen / verringern
- $24 \nabla$  = Cursor abwärts
- $25 \leq C$ ursor links
- $26$  "OK" = Bestätigungstaste (Speichern)  $27 \quad \text{(m)} = \text{Menü}$
- $28$   $\Box$  = Info (Menü "Programm")

29  $P < P$  = Programmtausch

30 PP = Persönliche Einstellungen

DEUTSCH-2-

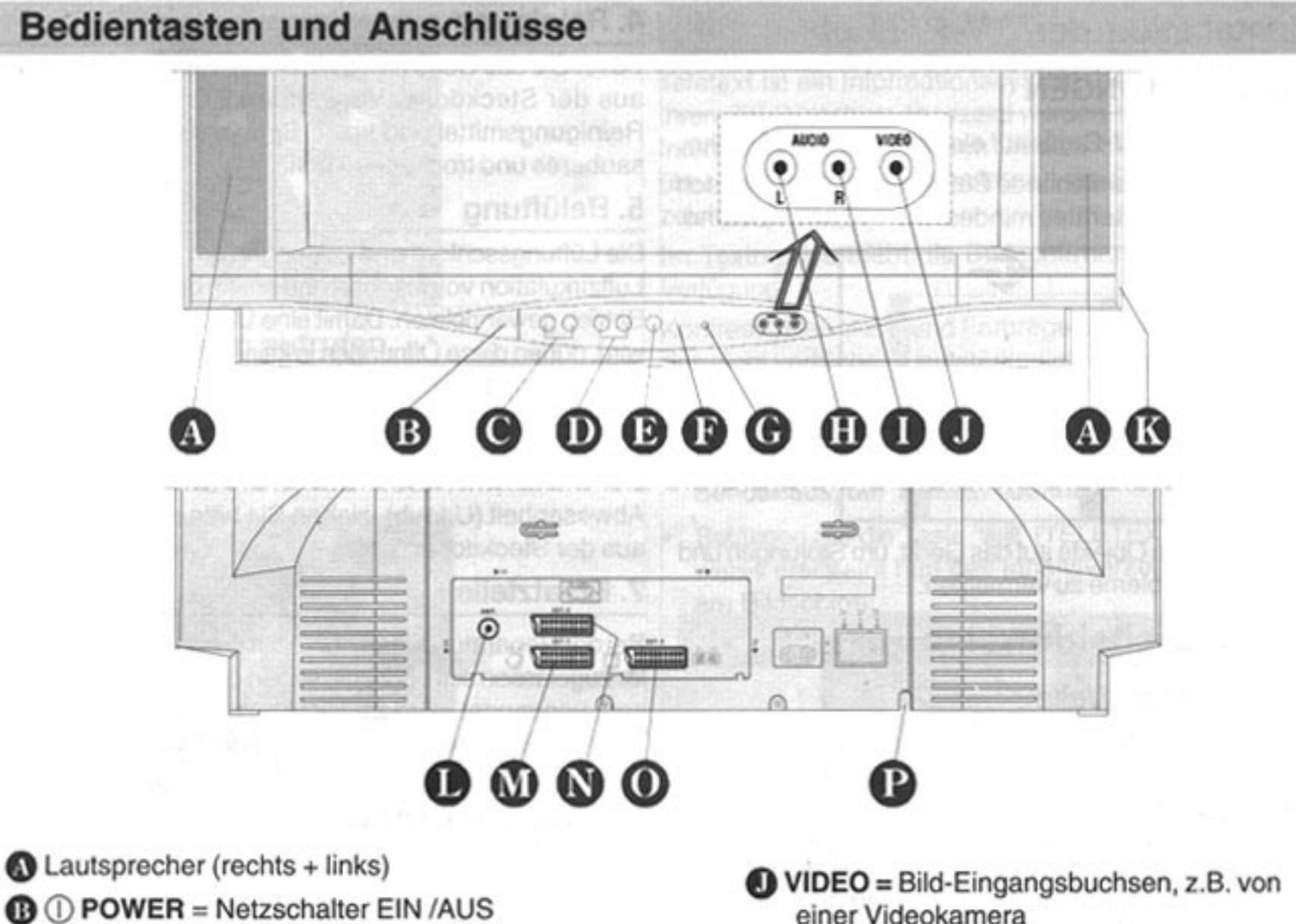

- <sup>●</sup> VOLUME + = Lautstärkeregler -/+
- $\mathbf{D}$  PROG. + = Programmtasten -/+
- **MENU** = Menü
- **B** IR-Empfangssensor
- **Bereitschaftsanzeige**
- **1** AUDIO L = Toneingang linker Kanal
- AUDIO R = Toneingang rechter Kanal
- einer Videokamera
- $\bullet$  H-PHONE = Kopfhöreranschluß 3,5 mm  $\emptyset$
- $\bullet$  ANT = Antennenbuchse (75 $\Omega$ )
- **ID EXT 1** = Scart-Buchse 1
- EXT 2 = Scart-Buchse 2 (S-VHS tauglich)
- $D$  EXT 3 = Scart-Buchse 3
- <sup>O</sup> Netzanschlußkabel

# **Antennenanschluss**

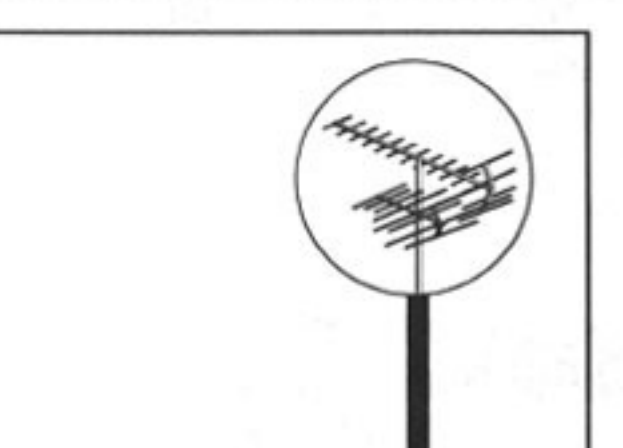

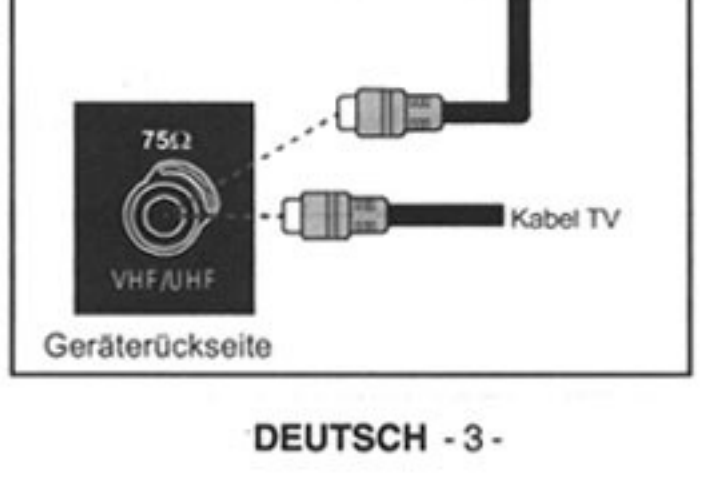

# Installation des TV-Gerätes

#### VORBEREITUNGEN

Stellen Sie das TV-Gerät auf eine feste, stabile Fläche. Sorgen Sie für ausreichende Belüftung. Halten Sie nach allen Seiten des Gerätes mindestens 100 mm Abstand.

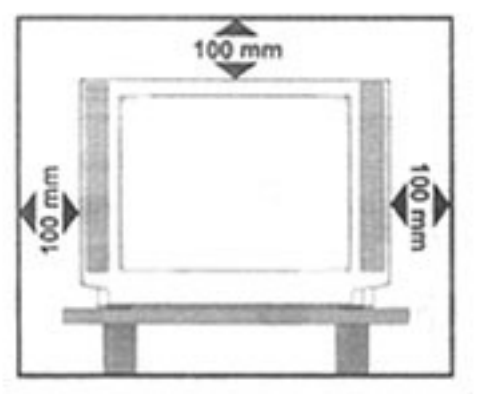

Legen Sie keine Objekte auf das Gerät, um Störungen und Sicherheitsprobleme zu vermeiden.

# Sicherheitshinweise

#### 1. Spannungsquelle

Dieses Gerät ist für den Betrieb an einer Spannungsquelle mit den Werten 230V AC, 50 Hz ausgelegt.

#### 2. Netzkabel

Das Netzkabel muss so verlegt werden, dass niemand auf das Kabel treten kann. Bitte wählen Sie eine gut erreichbare Steckdose in der Nähe des Aufstellungsortes. Darüber hinaus dürfen keine Objekte auf das Kabel gestellt oder mit dem Kabel in Kontakt gebracht werden. Achten Sie besonders auf die Stelle, an der das Kabel in den Stecker übergeht, auf die Steckdose und auf den Kabelausgang am Gerät.

#### 3. Feuchtigkeit und Wasser

Das Gerät darf auf keinen Fall an feuchten oder nassen Orten betrieben werden (stellen Sie das Gerät weder im Badezimmer, noch am Spülbecken in der Küche oder in der Nähe der Waschmaschine auf). Das Gerät darf keinem Regen oder sonstigen Wassereinwirkungen ausgesetzt sein. Bitte achten Sie darauf, dass das Gerät unter keinen Umständen Tropf- oder Spritzwasser ausgesetzt werden darf. Es besteht die Gefahr elektrischer Schläge. Stellen Sie keine Behälter, wie z.B. Vasen auf das Gerät, die mit Flüssigkeiten gefüllt sind.

# 4. Reinigung

Bevor Sie das Gerät reinigen, ziehen Sie den Netzstecker aus der Steckdose. Verwenden Sie keine flüssigen Reinigungsmittel und keine Sprays. Benutzen Sie ein sauberes und trockenes Tuch.

#### 5. Belüftung

Die Lüftungsschlitze und Öffnungen am Gerät sind für die Luftzirkulation vorgesehen und sollen den zuverlässigen Betrieb gewährleisten. Damit eine Überhitzung vermieden wird, dürfen diese Öffnungen in keiner Weise verschlossen oder verdeckt werden.

#### 6. Blitzschlag

Bei herannahenden Gewittern und vor längerer Abwesenheit (Urlaub), ziehen Sie bitte den Netzstecker aus der Steckdose.

#### 7. Ersatzteile

Bei der Reparatur dürfen nur Ersatzteile, die vom Hersteller zugelassen sind, oder dieselben Eigenschaften aufweisen, verwendet werden. Nicht zugelassene Ersatzteile können Brände, elektrische Schläge oder andere Gefahrensituationen herbeiführen.

#### 8. Reparatur und Wartung

Alle Reparatur- und Wartungsmaßnahmen müssen von qualifiziertem Fachpersonal ausgeführt werden. Öffnen Sie auf keinen Fall das Gerät selbst, da die Gefahr elektrischer Schläge besteht.

#### 9. Röntgenstrahlung

Die in diesem TV-Gerät erzeugte Röntgenstrahlung wird ausreichend abgeschirmt.

#### 10. Offene Flammen

Stellen Sie keine Objekte mit offenen Flammen, wie z.B. Kerzen auf das Gerät.

#### **LIZENZHINWEIS**

Hergestellt mit Lizenz der Dolby Laboratories.

**Hinweis auf WARENZEICHEN** 

"Dolby" und das Doppel-D-Symbol sind Warenzeichen der Dolby Laboratories.

# **VORSICHT**

GEFAHR ELEKTRISCHER SCHLÄGE

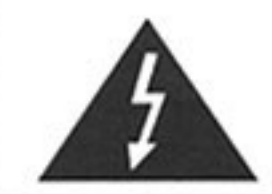

Mit dem Blitzsymbol in dem Dreieck soll der Benutzer vor gefährlicher Hochspannung im Inneren des Gerätes gewarnt werden. Es besteht die Gefahr elektrischer Schläge!

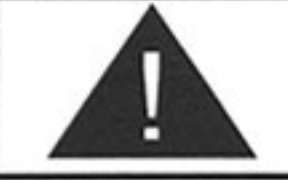

Das Ausrufezeichen in dem Dreieck soll den Benutzer auf wichtige Bedienungs-, Wartungs- und Reparaturhinweise in den mitgelieferten Dokumenten aufmerksam machen.

DEUTSCH - 4 -

#### **WARNHINWEIS!**

Alle Eingriffe, die den Bestimmungen entgegenstehen, insbesondere Änderungen der Hochspannung oder das Auswechseln der Bildröhre können zu erhöhter Röntgenstrahlung führen. Für derartig veränderte Geräte erlischt die Lizenz. Die Geräte dürfen dann nicht mehr betrieben werden.

#### Anweisungen zur Abfallentsorgung

- Die Verpackung und Verpackungshilfen sind recyclingfähig und sollten prinzipiell der Wiederverwertung zugeführt werden. Die Verpackungsmaterialien wie z.B. Plastiktüten müssen von Kindern ferngehalten werden.
- · Batterien dürfen nicht mit dem Haushaltmüll entsorgt werden. Bitte entsorgen Sie die benutzten Batterien nach den Umweltschutzregeln.

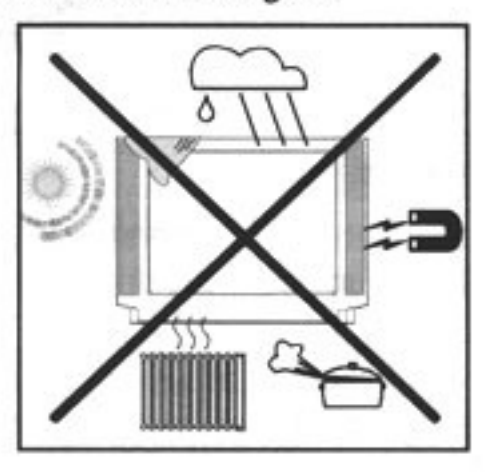

## Produktmerkmale

#### Standardausstattung

- ٠ Infrarot-Fernbedienung
- 100 Hz flimmerfrei ٠
- ٠ Benutzerfreundliches Menüsystem
- On Screen Display (Bildschirm-Funktionsanzeige) ٠
- **Frequency Synthesis Tuning** ٠
- Comb Filter (Kammfilter) ٠
- $\bullet$ Sleeptimer
- $\bullet$ 200 Programmspeicherplätze
- ٠ S-Band (S1-S20)
- ٠ Hyperband-Empfang (S21-S41)
- ٠ Digital-CTI
- Digitale Rauschreduktion ٠
- Standbild ٠
- AUTO, 4:3, 16:9, KINO, ZOOM, LUPE.
- 2 integrierte Lautsprecher- Systeme ٠
- Kopfhörerausgang mit Lautstärkeregelung
- 5-Band-Equalizer ٠
- 3 x Euro-AV-Anschluss (Scart) ٠
- Front-AV ٠
- S-VHS (über SCART2) ٠
- 75 Ohm Antennenanschluss ٠
- Multipicture / Multibild ٠
- Split Screen ۰
- Virtual Dolby Surround
- Fastext mit 1000 Seitenspeicher ٠

# DEUTSCH-5-

#### Vor dem Einschalten des TV-**Gerätes Bonuffsfaausbrebnat2**

#### **Netzanschluss**

#### WICHTIGER HINWEIS: Das TV-Gerät ist für 230 V AC 50 Hz ausgelegt.

Nach dem Auspacken warten Sie bitte, bis das Gerät Raumtemperatur erreicht hat, bevor Sie es anschließen.

#### **Antennenanschluss**

Stecken Sie den Antennenstecker fest in den Antennenanschluss "ANT" auf der Rückseite des Gerätes.

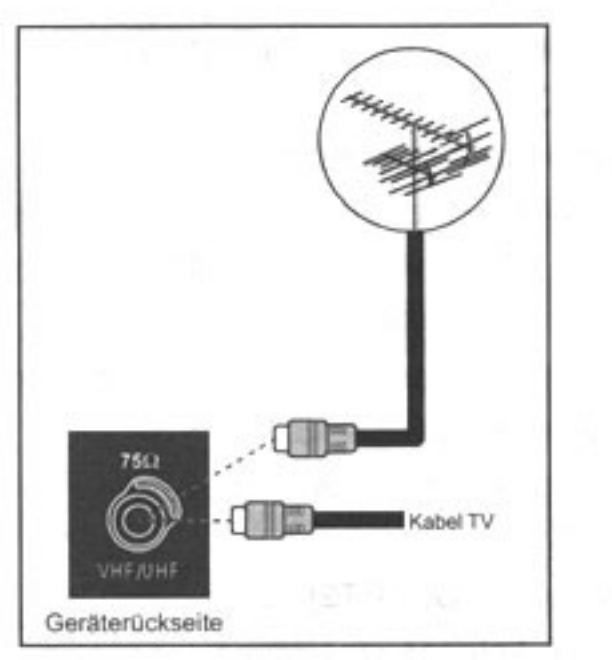

## Externe Geräte anschliessen

#### **WICHTIGER HINWEIS:**

Schalten Sie das TV-Gerät aus, bevor Sie externe Geräte anschließen. Die Anschlüsse für externe Geräte befinden sich auf der Rückseite und an der rechten Seite des Gerätes.

Beim Anschließen anderer Geräte über den Scart-Anschluss gehen Sie nach den Bedienungsanleitungen der entsprechenden Geräte vor.

#### Einsetzen der Batterien

In das rückseitige Batteriefach sind 2 Batterien (MICRO-Zellen, R03/LR03, AAA) mit richtiger Polarität einzusetzen.

#### Rückseite der Fernbedienung

Ziehen Sie die Batterieabdeckung auf der Rückseite ۰ der Fernbedienung vorsichtig hoch und nehmen Sie sie von dem Batteriefach ab.

1 3

#### Hinweis:

Nehmen Sie die Batterien aus der Fernbedienung, wenn das Gerät längere Zeit nicht benutzt wird. Die Fernbedienung könnte durch auslaufende Batterien beschädigt werden.

# Programmierung der Sender

# Automatisches Programmiersystem (APS)

#### **Wichtiger Hinweis:**

Wenn Sie Ihr Fernsehgerät zum ersten Mal einschalten, wird das APS-Meldungsfeld auf dem Bildschirm angezeigt.

Das APS sucht und sortiert alle Kanäle, die in Ihrer Region verfügbar sind, und speichert diese automatisch in Ihrem Fernsehgerät.

- Wählen Sie zunächst mit der Taste "△" oder "√" die Option "Land". Um ein Land auszuwählen, drücken Sie auf "< "oder ">". Die verfügbaren Länder finden Sie in dem markierten Balken im Menü LAND. Wählen Sie mit der Taste " $\triangle$ " oder " $\nabla$ " Ihr Land aus, und bestätigen Sie mit der Taste "OK".
- Drücken Sie auf "M", um erneut das Menü APS ٠ AUSFÜHREN aufzurufen.
- Wählen Sie mit der Taste " $\triangle$ " oder " $\nabla$ " die Option MENUSPRACHE, und drücken Sie auf "<I" oder ">". Die verfügbaren Sprachen finden Sie in dem markierten Balken unter MENUSPRACHE. Wählen Sie mit der Taste " $\triangle$ " oder " $\nabla$ " die Sprache für die Fernsehmenüs aus. Sobald Sie auf "OK" drücken, werden alle Menüpunkte in der gewählten Sprache angezeigt.
- Wenn Sie nach der Auswahl der Menüsprache die Funktion APS starten möchten, wählen Sie mit den Pfeiltasten "△" oder "▽" die Option Start, und drücken Sie die Taste OK, um APS zu starten.
	-
- Legen Sie zwei AAA (R03/LR03)-Batterien oder gleichwertige Batterien ein.
- · Befestigen Sie die Batterieabdeckung wieder auf dem Batteriefach.
- Um die APS-Funktion abzubrechen, drücken Sie die TV-Taste. Sie können die Funktion jederzeit neu starten. Das Fernsehgerät schaltet in den normalen Betriebsmodus.

DEUTSCH - 6 -

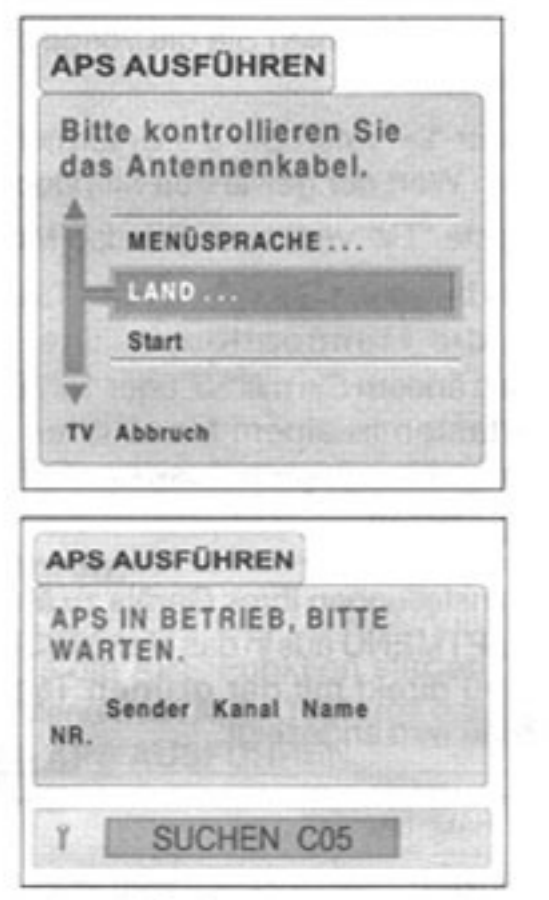

Die automatische APS-Senderprogrammierung wird gestartet. Das Sortieren der Programme erfolgt entsprechend der vorkonfigurierten Länder- und Spracheneinstellung. Die Programmierung nimmt einige Zeit in Anspruch. Während der Programmierung wird im unteren Bereich des Bildschirms eine Statuszeile angezeigt. Nach dem APS-Vorgang wird der normale TV-Modus wiederhergestellt, das Programm Nr.1 erscheint am Bildschirm und die Programmtabelle. Der Ablauf des APS-Programms kann beim Löschvorgang nur durch Ausschalten des Fernsehgeräts unterbrochen werden. Um das Menü zu verlassen drücken Sie die Taste "[V]".

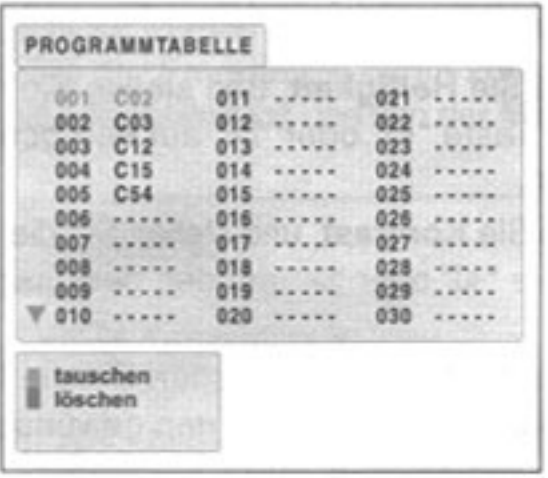

Wenn ein von Ihnen gewünschter Fernsehsender nicht gespeichert wurde, speichern Sie ihn über das Menü Installation. Näheres dazu finden Sie im Abschnitt Das Menü "Installation"

# **Betrieb**

Danach ist das Einschalten davon abhängig, wie es aus geschaltet wird:

1. Schalten Sie das Gerät vom Betrieb direkt mit dem Netzschalter "POWER" aus, so schaltet es sich bei erneuter Betätigung ein.

2. Schalten Sie das Gerät mit der Fernbedienung erst in Bereitschaft (Kontrolllampe wechselt von grün auf rot) mit Taste ( $\circlearrowleft$ ) und dann mit dem Netzschalter "POWER" am Gerät aus, so schaltet es nach erneuter Betätigung erst in Bereitschaft (rote Kontrolllampe leuchtet).

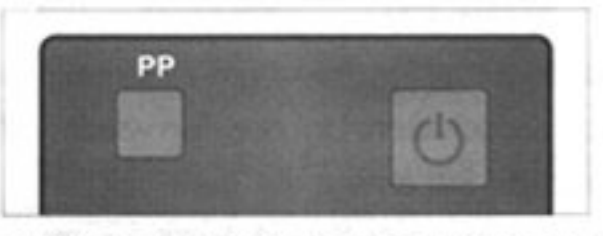

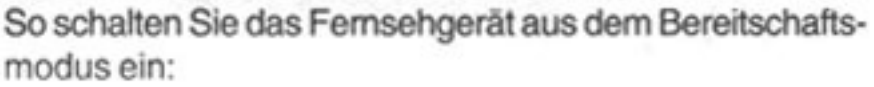

Drücken Sie entweder eine der Zifferntasten, Pfeiltasten (" $\Delta$ " oder " $\nabla$ ") oder P+/P- auf der Fembedienung, so dass eine Programmnummer ausgewählt ist.

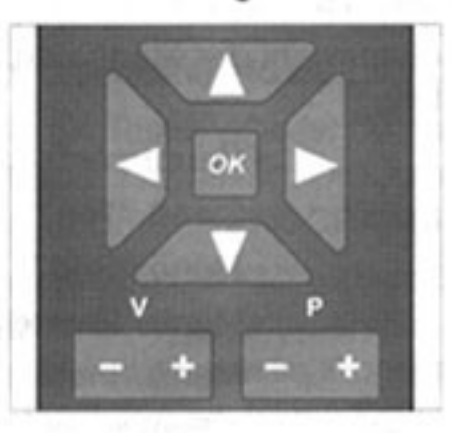

oder,

Drücken Sie auf P+ oder P- an der Vorderseite des Geräts, so dass die ROTE Lampe auf GRUN wechselt.

#### **WICHTIGER HINWEIS:**

- Wenn in dem gewählten Programm 5 Minuten lang ٠ kein Antennensignal empfangen wird, schaltet das Gerät automatisch in den Bereitschaftsmodus.
- Im Bereitschaftsmodus verbraucht Ihr Fernsehgerät etwas Strom. Dieser Energieverbrauch trägt zur Umweltbelastung bei. Wir empfehlen Ihnen daher, das Gerät über Nacht komplett auszuschalten, und es nicht in Bereitschaft zu lassen. So sparen Sie Energie, und die gute Bildqualität bleibt länger erhalten.

#### Auswählen von TV-Kanälen

Wählen Sie den TV-Kanal mit den Zifferntasten oder

#### Einschalten des Fernsehgeräts

Erstinbetriebnahme:

Drücken Sie den Netzschalter "POWER" an der Vorderseite des Gerätes. Das Gerät schaltet ein und die grüne Kontrolllampe vorn am Gerät leuchtet. Darauf erscheint das APS-Meldungsfeld auf dem Bildschirm.

mit den Tasten "P+" und "P-" auf der Fernbedienung aus.

Um Programme von 1-9 auszuwählen, drücken Sie ٠ direkt die Zifferntasten auf der Fernbedienung. Um Programme von 10-99 aufzurufen, drücken Sie die Taste "- -", und wählen Sie das Programm durch Eingabe der Ziffern. Um Programme von 100-199 auszuwählen, drücken Sie zweimal auf die Taste "- -". Auf dem Bildschirm erscheint die Anzeige "1 - -".

DEUTSCH-7-

Jetzt wählen Sie das Programm durch Eingabe der Ziffern aus.

#### Einstellen der Lautstärke

· Drücken Sie auf "V+" oder "V-", um die Lautstärke einzustellen. Die Lautstärke lässt sich auch einstellen (und stummschalten), wenn am Bildschirm Menüs eingeblendet sind.

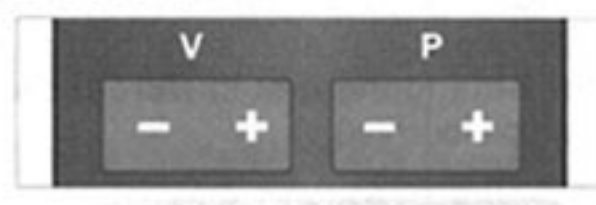

· Mit der Taste "di "auf der Fernbedienung können Sie den Ton ausschalten. Um den Ton wieder einzuschalten, drücken Sie erneut die Taste "off".

# Menüsystem

Ihr Fernsehgerät ist mit einem benutzerfreundlichen Menüsystem ausgestattet. Das Gerät wird durch die Auswahl von Menüoptionen und den jeweiligen Einstellungen am Bildschirm gesteuert.

Für die Schnellauswahl der Menüs drücken Sie die folgenden Tasten:

- "(M)" Taste - Hauptmenü - Menü "Ton" **Rote Taste Grüne Taste Gelbe Taste**
- **Blaue Taste**
- Menü "Bild"
- Menü "Einstellungen"
- Menü "Install."

Die Menütaste hat zweierlei Funktionen: Mit ihr können Sie das HAUPTMENU aufrufen bzw. beenden; und mit ihr können Sie das jeweilige Untermenü beenden, um gleichzeitig das übergeordnete Menü aufzurufen.

#### Allgemeine Hinweise zur Menüführung

Um die Anzahl der Tasten auf der Fernbedienung möglichst gering zu halten, sind die weniger häufig verwendeten Funktionen nur über Menüs zugänglich. Die Menüs werden über die folgenden Tasten gesteuert:

. Mit "M" rufen Sie das Menü der obersten Ebene auf.

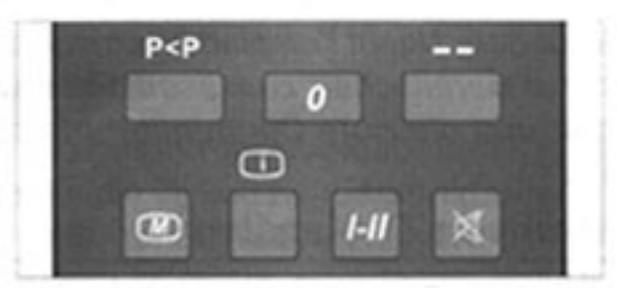

- Mit " $\triangle$ " oder " $\nabla$ " wählen Sie die vorige bzw. nächste Menüoption.
- Mit "< Toder ">" rufen Sie die Untermenüs auf oder ändern den Wert der gewählten Menüoption.
- · Mit der Taste "TV" verlassen Sie das Menüsystem.

In den Menüs bewegen Sie sich mit den Tasten "A" oder " $\nabla$ " durch die Menüoptionen. Die Werte der Menüoptionen ändern Sie mit "< " oder ">". Wenn Sie mit den Cursortasten in einem Menü oder Untermenü Optionen auswählen, ändern diese ihre Farbe.

#### Das Menü "Bild"

Um die Bildeinstellungen Ihres Geräts zu ändern, gehen Sie vom HAUPTMENÜ aus in das Menü BILD, oder rufen Sie das Menü direkt mit der grünen Taste auf. Das folgende Menü wird angezeigt:

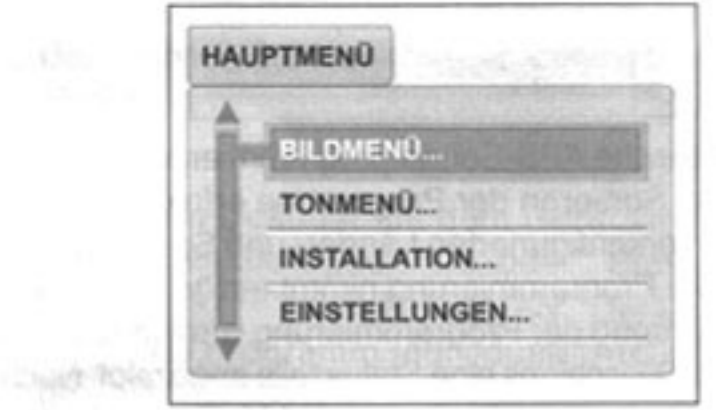

Um die Werte der Optionen zu ändern, wählen Sie zunächst mit " $\Delta$ " oder " $\nabla$ " die Option aus, und stellen dann mit "< " oder ">" den Wert ein. Beim Einstellen wird das Menü BILD ausgeblendet, und die Pegelskalen werden angezeigt. Das Menü BILD wird wieder eingeblendet, wenn die Einstellungen abgeschlossen sind.

- Wählen Sie Helligkeit, und stellen Sie die Option mit der Taste "⊲" oder ">" auf den gewünschten Wert ein.
- · Wählen Sie Kontrast, und stellen Sie die Option mit der Taste "< " oder " > " auf den gewünschten Wert ein.
- ٠ Wählen Sie Farbe, und stellen Sie die Option mit der Taste "< " oder ">" auf den gewünschten Wert ein.
- · Wählen Sie Schärfe, und stellen Sie die Option mit der Taste "<T oder ">" auf den gewünschten Wert ein.
- Sie können den Farbton auf "normal", "warm" oder "kalt" einstellen. Wählen Sie mit der Taste "<T oder "D" eine dieser Einstellungen aus.
- Mit "LMJ" verlassen Sie das Untermenü und rufen das nächst höhere Menü auf.

#### DEUTSCH - 8 -

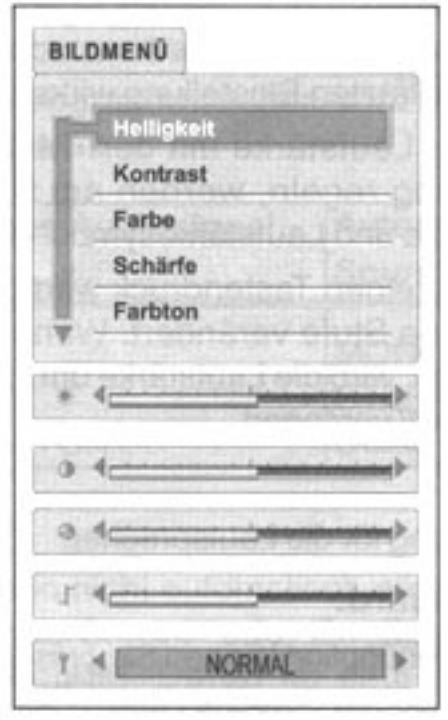

- Bei der Rauschreduktion können Sie aus vier verschiedenen Einstellungen wählen: Minumum, Medium, Maximum und Auto, Außerdem können Sie mit OFF die Rauschreduktion deaktivieren. Wählen Sie mit der Taste "< " oder ">" eine dieser Einstellungen aus.
- · Für das Bildformat stehen sechs verschiedene Einstellungen zur Verfügung: Auto, 4:3, 16:9, Kino, ZOOM, LUPE. Wählen Sie mit der Taste "< director ">" eines dieser verschiedenen Bildformate aus. Bei RGB-Betrieb (SCART) ist das Bildformat ZOOM nicht verfügbar.

Das Bildformat lässt sich für jeden der 200 Kanäle und die AV-Speicherplätze einzeln abspeichern.

- · Wählen Sie Bildeinstellungen, und stellen Sie die Option mit den Tasten "< " oder ">" auf den gewünschten Wert ("persönlich", "weich", "natürlich" oder "kontrastreich") ein. Nach dem Einschalten der Netzspannung ist das Gerät auf den Standardwert "persönlich" eingestellt.
- · Hue einstellen (bei NTSC-Systemen): Wählen Sie Hue, und stellen Sie die Option mit der Taste "< " oder ">" ein. Beim Einstellen der Option "Hue" wird eine Pegelskala angezeigt. Die Hue-Skala erscheint nur, wenn am SCART-Eingang ein NTSC-Signal empfangen wird.

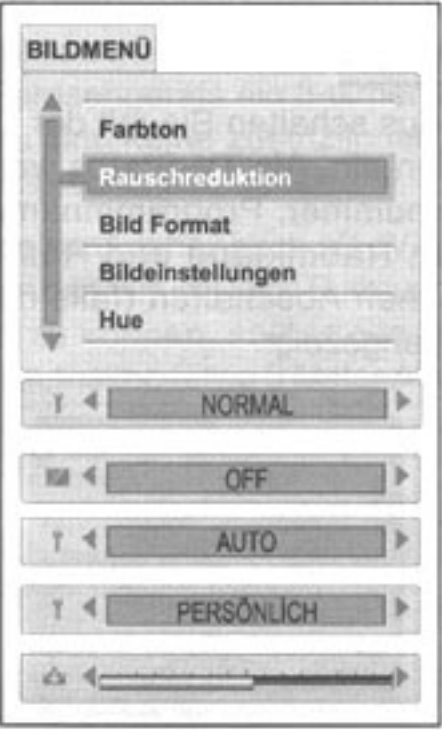

#### Speichern persönlicher Einstellungen:

Sie haben die Möglichkeit, für folgende Bildparameter Ihre persönlichen Einstellungen festzuhalten:

- Helligkeit
- Kontrast
- Farbe
- Schärfe
- Farbton
- Rauschreduktion
- · Bildeinstellungen
- Hue (Nur bei (NTSC))

#### So speichern Sie die PP-Einstellungen:

- 1. Rufen Sie das Menü BILD auf.
- 2. Stellen Sie das Bild nach Ihrem persönlichen Geschmack ein.
- 3. Drücken Sie OK, um die eingestellten Werte zu speichern.
- 4. Sie können hier nur die Bildeinstellungen speichern. Die Toneinstellungen bleiben unverändert.

Wenn die Speicherfunktion aktiviert wird, erscheint die Anzeige SICHERN im unteren Bereich des Bildschirms und bestätigt Ihnen, dass die Einstellungen gespeichert sind.

#### Persönliche Einstellungen aufrufen:

Die gespeicherten persönlichen Einstellungen werden beim Einschalten des Fernsehgeräts aufgerufen.

Sie können jedoch die Einstellungen mit der Taste PP auch jederzeit selbst aufrufen.

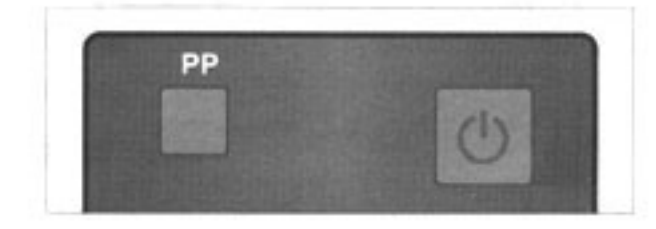

#### Hinweis:

1. Die Taste "PP" ist auch wirksam, wenn ein Menü eingeblendet ist.

2. Mit der Taste "PP" werden die Ton- und Bildvoreinstellungen aufgerufen.

DEUTSCH-9-

#### **Bildschirminformationen**

#### **Bildeigenschaften:**

· Im TV-Modus schalten Sie mit der Taste "TV" die Statuszeilen ein. Als TV-Status werden aktuelle Programmnummer, Programmname, Tonstatus, Bildformat, Raumklang und Restzeit bis zum automatischen Abschalten (falls der Sleeptimer gesetzt ist) angezeigt.

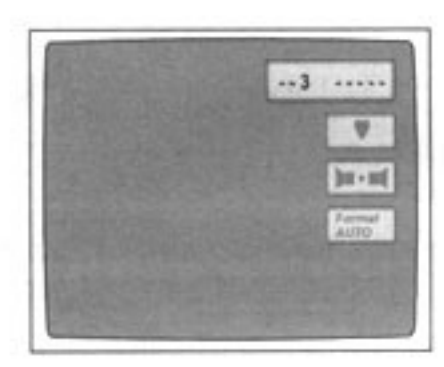

#### Das Menü "Ton"

Um die Toneinstellungen Ihres Geräts zu ändern, gehen Sie vom HAUPTMENÜ aus in das Menü TON, oder rufen Sie das Menü TON direkt mit der roten Taste auf.

Das Menü Ton verfügt über eine dynamische Struktur, die je nach Lautsprecherkonfiguration und Ton-Modus variiert.

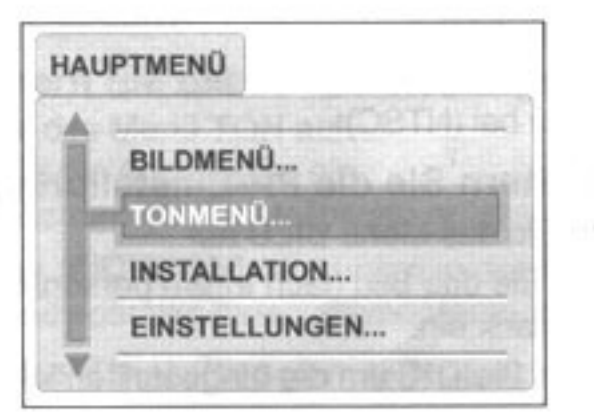

#### Lautstärke:

Die Lautstärke kann über das Menü TON oder direkt mit der Fernbedienung geregelt werden.

Wenn Sie die Taste "V+" bei stumm geschaltetem Ton betätigen, wird die Lautstärke von ihrem minimalen Wert aus erhöht.

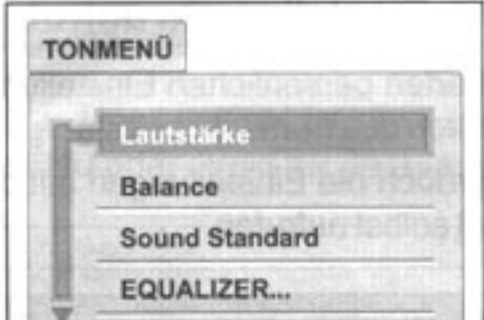

Bei Betätigung der Taste "V-" hingegen bleibt der Ton stumm. Wenn Sie den Ton wieder zuschalten, wird die Lautstärke der letzten Einstellung wirksam.

Wenn Sie die Lautstärke mit den Tasten "V+/-" der Fernbedienung regeln, werden am Bildschirm nur Lautstärkeskala und Lautstärkesymbol angezeigt.

Mit einem einzelnen Tastendruck wird die Lautstärke jeweils um eine Stufe verändert. Wenn Sie die Taste gedrückt halten, wird die Lautstärke um ca. 8 Stufen pro Sekunde erhöht/ verringert.

#### Balance:

Balanceregelung für die Lautsprecher.

#### **Sound Standard:**

Unter dieser Menüoption können Sie zwischen Stereo und Mono bzw. zwischen Sprache I und II (bei Zweikanalton-Übertragung) wählen.

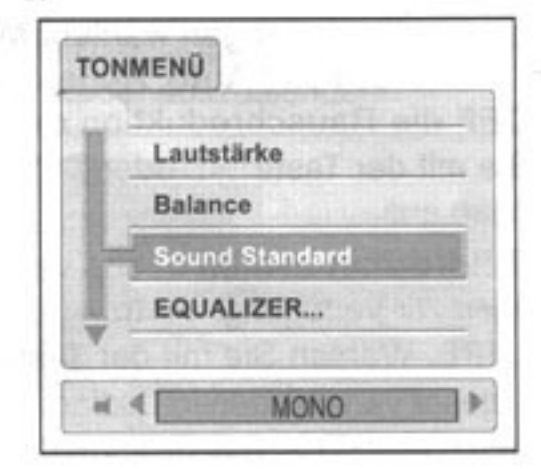

# **Auswahl des Ton Modus:**

#### Im TV-Modus

Mit der Ton Mode-Taste ("I-II") können Sie zwischen Mono und Stereo bzw. bei Zweikanalton zwischen den verfügbaren Sprachen wählen. Die genaue Funktion der Taste hängt von dem empfangenen Signal ab.

#### **Empfangenes Audiosignal / Funktion**

#### Mono

Keine andere Möglichkeit

#### Stereo, deutscher Standard

Zwischen Stereo und Mono umschalten

#### Zweikanalton, deutsch

Zwischen Sprache I und II umschalten

#### **NICAM Mono**

Zwischen NICAM- und FM-Trägersignal umschalten

#### **NICAM Stereo**

Zwischen NICAM Stereo- und FM-Trägersignal umschalten

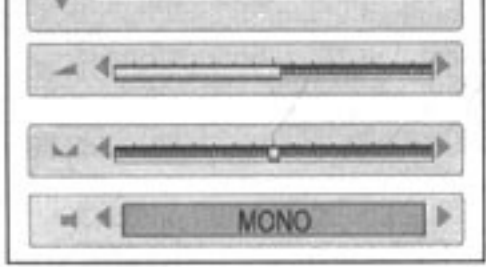

#### **NICAM Zweikanalton**

Nacheinander zwischen NICAM Sprache I und II, FM-Trägersignal umschalten

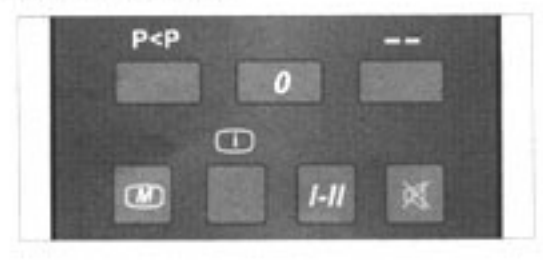

DEUTSCH - 10 -

"Für die Auswahl der Toneinstellungen Mono, Stereo, Dual I oder Dual II verwenden Sie die Taste "I-II".

#### Nach einem Programmwechsel wird folgender Ton-Modus eingestellt:

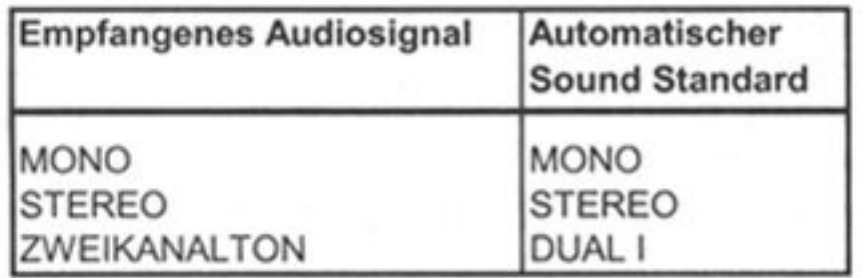

#### Im AV-Modus

Das Gerät kann nicht automatisch erkennen, ob eine externe Mono-, Stereo- oder Zweikanalton-Quelle angeschlossen ist. Daher ist eine automatische Umschaltung nicht möglich. Die Standardeinstellung nach dem Einschalten und nach der Auswahl einer anderen AV-Quelle setzt voraus, dass die AV-Quelle ein Stereosignal liefert. Sie können diese Einstellung allerdings mit der Taste I/II/Mono/Stereo auf der Fernbedienung übergehen. Auf dem Bildschirm wird die gewählte Quelle angezeigt. Die folgenden Modi können nacheinander ausgewählt werden:

> Stereo Dual left Dual right

#### Equalizer:

Im Menü TON können Sie die Option EQUALIZER auswählen und mit der Taste "<I" oder ">" aufrufen.

Die Equalizer-Funktion ist bei Virtual Dolby Surround nicht verfügbar.

Mit dieser Funktion können Sie den Klang individuell einstellen, indem Sie bestimmte Frequenzen abschneiden bzw. verstärken. Sie haben die Wahl zwischen den folgenden Klangeinstellungen: FLAT, POP, ROCK, JAZZ, **KLASSIK und NUTZER.** 

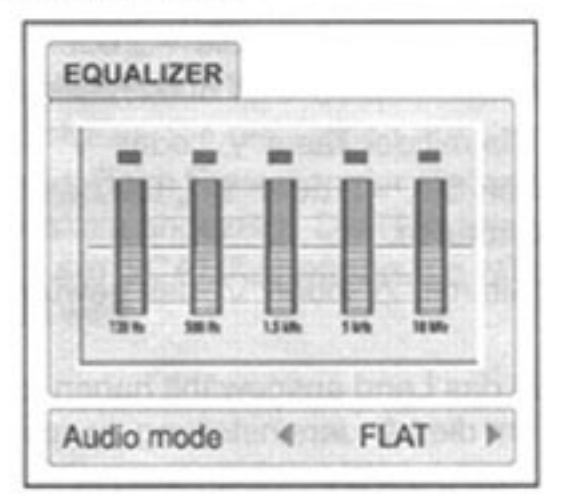

Die vordefinierten Klangeinstellungen können mit "<I' oder "D" ausgewählt werden. Im Nutzer-Modus rufen Sie das Equalizerband mit OK auf. Nun können Sie mit "<" oder "I>" die Frequenzen auswählen und mit " $\Delta$ " oder " $\nabla$ " die Intensität der Frequenzen einstellen. Um den NUTZER-Modus zu verlassen und Ihre Einstellungen zu spreichern drücken Sie nochmals OK.

#### **Virtual Dolby Surround-Modus:**

Mit dieser Funktion wird in den vorhandenen Lautsprechern Ihres Fernsehgeräts ein 3-dimensionaler Klang erzeugt. Dazu sind keine zusätzlichen Center- oder Surround-Lautsprecher erforderlich.

Diese Funktion wird daher auch als "Virtual Surround" bezeichnet. Um den Virtual Dolby Surround-Effekt besser wahrnehmen zu können, sollten Sie sich vor Ihrem Fernsehgerät aufhalten (etwa 3 Meter Abstand).

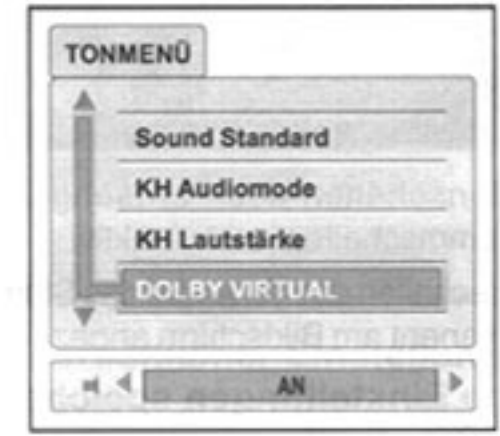

#### Raumklang:

Mit dieser Option wird der Raumklang für Mono (Pseudostereo) und Stereo (Erweiterung der Bandbreite) aktiviert bzw. deaktiviert. Diese Funktion ist bei Virtual Dolby Surround nicht verfügbar.

#### Kopfhörer:

#### **KH Audiomode**

Mit der Taste "< "oder ">" haben Sie die Möglichkeit, für den Kopfhörer die Sprache zu ändern, sofern das aktuelle Programm Zweikanalton-Übertragung (Dual I und II) anbietet. Andernfalls wird der aktuelle Tonstatus angezeigt.

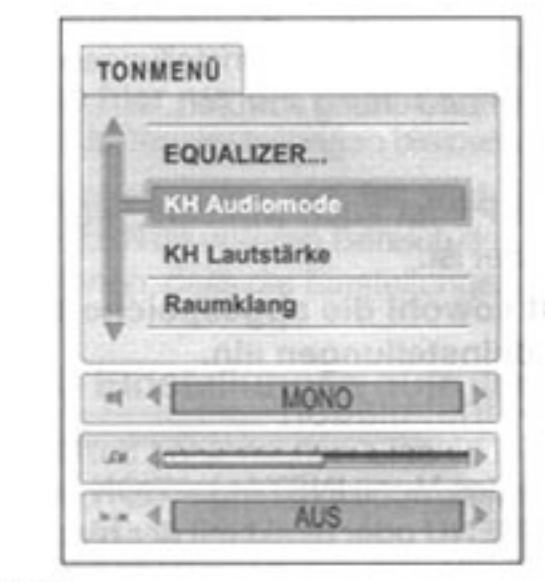

#### **KH Lautstärke:**

Mit der Taste "⊲" oder "D" können Sie die Lautstärke im

Kopfhörer verringern bzw. erhöhen.

#### Ton abschalten:

Mit der Taste " $\mathbb{X}$ " auf der Fernbedienung können Sie vorübergehend den Ton stummschalten.

Der Ton kann auf folgende Arten wieder zugeschaltet werden:

DEUTSCH-11-

- 1. Betätigen Sie die Stummschalten-Taste erneut, oder
- 2. Betätigen Sie die Taste "V+". Hierbei wird die Lautstärke von Null an erhöht.
- 3. Bei Betätigung der Taste "V-" wird der Lautstärkewert verringert und der Ton bleibt weiterhin abgeschaltet. Wenn Sie den Ton wieder zuschalten, wird die Lautstärke der letzten Einstellung wieder hergestellt.

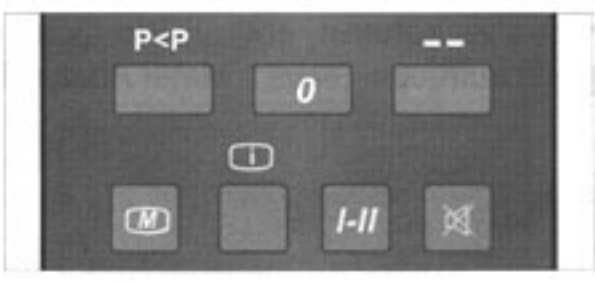

Nach dem Einschalten des Fernsehgerätes ist die Funktion "Stummschalten" stets inaktiv.

Nach dem Abschalten des Tons wird das Stummschalten-Symbol permanent am Bildschirm angezeigt.

#### Persönliche Einstellungen speichern:

Sie haben die Möglichkeit, für die folgenden Audioparameter Ihre persönlichen Einstellungen (PP) festzuhalten:

- Lautstärke
- · Balance
- Kopfhörer-Lautstärke

#### So speichern Sie die PP-Einstellungen:

- 1. Rufen Sie das Menü TON auf.
- 2. Stellen Sie die Audioregler ein.
- 3. Zum Speichern der Einstellungen drücken Sie OK.

Die Meldung "SICHERN" wird unten in der Menüzeile angezeigt und bestätigt Ihnen diesen Vorgang.

#### Persönliche Einstellungen aufrufen:

Sie können die persönlichen Einstellungen mit der Taste PP auf der Fernbedienung aufrufen.

#### Hinweis:

- Die Taste PP ist auch wirksam, wenn ein Menü eingeblendet ist.
- PP stellt sowohl die abgespeicherten Ton- als auch Bildeinstellungen ein.

#### Das Menü "Installation"

Sie erreichen das Menü INSTALLATION entweder über das HAUPTMENU oder direkt mit der blauen Taste.

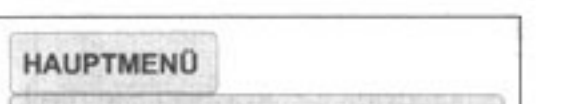

#### Menüsprache auswählen:

- Drücken Sie die Taste "MD" auf der Fernbedienung.
- · Das Hauptmenü wird auf dem Bildschirm angezeigt:

Drücken Sie die Taste " $\triangle$ " oder " $\nabla$ ", um die Option IN-STALLATION auszuwählen. Die ausgewählte Option wird immer mit 3-D-Effekt angezeigt, wobei sich die Farbe ändert. Drücken Sie "< "oder ">", um das Menü aufzurufen.

Wählen Sie mit der Taste "A" oder "V" Menü SPRACHE an. Drücken Sie "< "oder ">", um das Menü SPRACHE aufzurufen.

Wählen Sie mit der Taste "∆" oder "▽" die gewünschte Menüsprache aus:

- Wenn Sie die Menüsprache gewählt haben, drücken Sie auf OK, um die gewählte Sprache zu speichern.
- Betätigen Sie die Taste "M", um zu dem übergeord-٠ neten Menü zu gelangen, oder drücken Sie "mm", um das Menü wieder auszublenden.

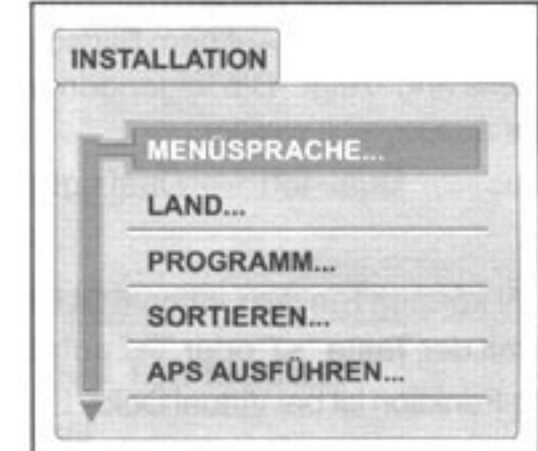

#### Land auswählen:

- Drücken Sie die Taste "CM" auf der Fernbedienung.
- Das Hauptmenü wird am Bildschirm angezeigt:
- Wählen Sie mit der Taste " $\triangle$ " oder " $\nabla$ " die Option INSTALLATION. Drücken Sie "<I" oder ">", um das Untermenü INSTALLATION aufzurufen.
- Wählen Sie mit der Taste "△" oder "▽" Menü LAND an.Drücken Sie "⊲" oder "⊳", um das Untermenü **LAND** aufzurufen.
- Wählen Sie mit "∆" oder " $\nabla$ " das gewünschte Land aus.
- Wenn Sie das Land ausgewählt haben, drücken Sie auf OK, um die Ländereinstellung zu speichern.
- Drücken Sie auf "(M)", um zu dem übergeordneten Menü zu gelangen, oder drücken Sie die Taste TV, um das Menü wieder auszublenden.

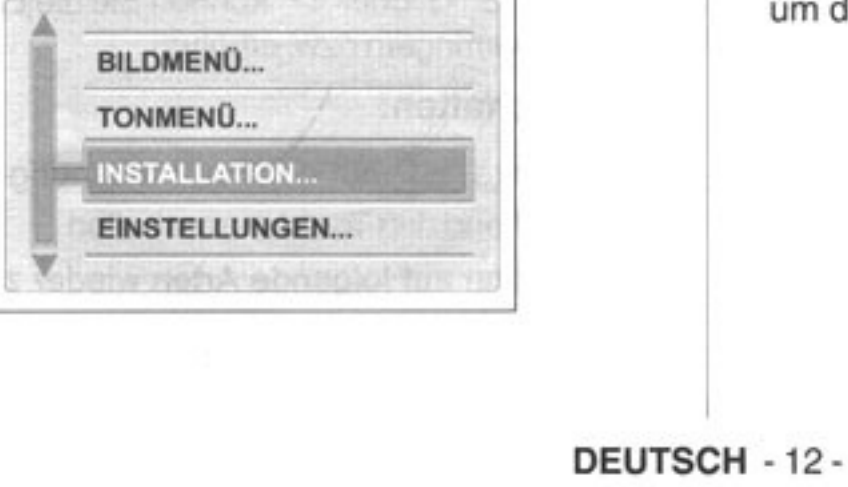

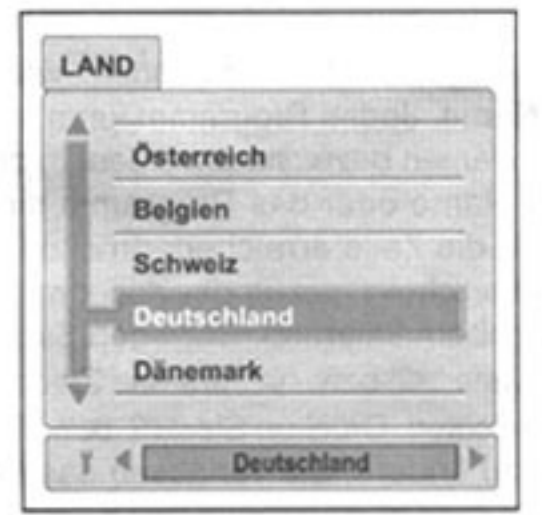

#### APS ausführen:

• Wenn Sie Sprache und Land eingestellt haben, können Sie die APS-Funktion starten. Wählen Sie aus dem Menü INSTALLATION mit den Cursortasten die Option APS AUSFÜHREN.

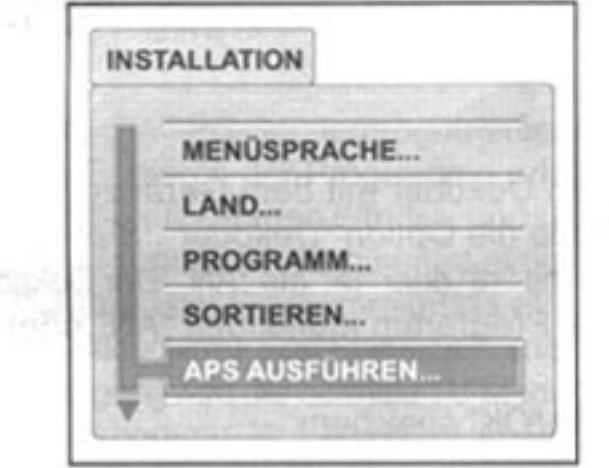

· Um APS zu starten, drücken Sie auf OK. Zunächst werden alle Programme gelöscht. Anschließend läuft der Programmiervorgang ab, bei dem die verfügbaren Sender auf Programmplätzen gespeichert werden. Zum Abschluss werden alle Programme sortiert. Die Reihenfolge der Programme hängt von der ausgewählten Ländereinstellung und von der Menüsprache ab.

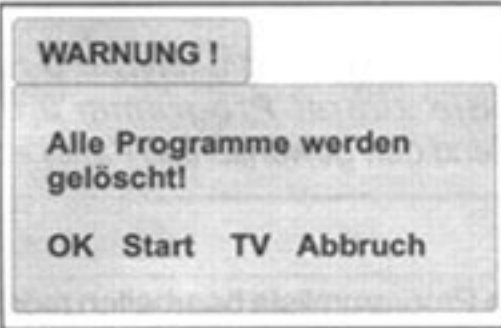

Im Meldungsfeld erscheint der Warnhinweis "ALLE ٠ PROGRAMME WERDEN GELÖSCHT".

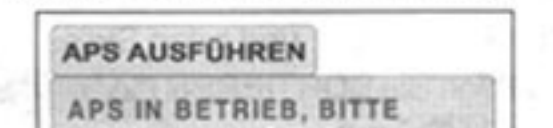

• Wenn Sie die APS-Funktion nach dem Löschen abbrechen möchten, drücken Sie auf die Taste "[W]". Das Fernsehgerät zeigt dann eine Programmtabelle mit den bereits gefundenen Programmen. Nach nochmaligem Betätigen der Taste "W"gelangen Sie in den normalen Betriebsmodus.

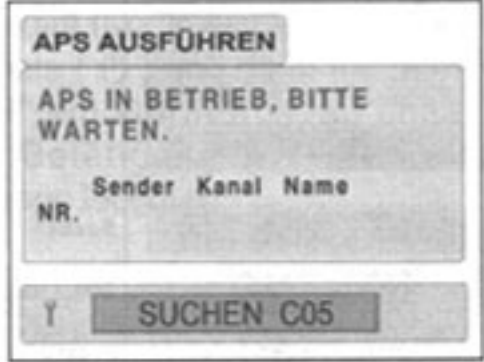

• Nach Ablauf des APS-Programms erscheint die Programmtabelle auf dem Bildschirm.

#### Programm:

- Drücken Sie die Taste "M" auf der Fembedienung.
- · Das Hauptmenü wird am Bildschirm angezeigt:
- Drücken Sie die Taste " $\Delta$ " oder " $\nabla$ ", um die Option INSTALLATION auszuwählen. Drücken Sie "< 7" oder ">", um das Untermenü INSTALLATION aufzurufen.
- Drücken Sie die Taste " $\Delta$ " oder " $\nabla$ ", um die Option PROGRAMM auszuwählen. Drücken Sie "< "oder ">", um das Untermenü PROGRAMM aufzurufen.
- Mit der Tasten "∆" oder "∇" wählen Sie die Menüoptionen aus, mit "⊲" oder ">" ändern Sie die Werte der gewünschten Optionen im Programmmenü. Führen Sie die Einstellungen folgendermaßen durch:

#### Prog. Nr:

• Um die Programmnummer zu ändern, wählen Sie die Option Prog. Nr. Geben Sie mit den Zifferntasten bzw. mit der Taste (--) die Programmnummer ein, oder verwenden Sie die Taste "< "oder ">", um die Programmnummer zu erhöhen oder zu verringern.

#### Suchen:

• Wenn Sie suchen möchten, wählen Sie die Option Suchen. Die Kanalsuche kann durch Drücken der Taste "< "" oder ">" gestartet werden. Der Suchlauf wird angehalten, sobald ein Sender aufgefunden wird. Während des Suchens wird die Meldung SUCHEN angezeigt. Zum Abspeichern dieser und der folgenden Einstellungen bitte "OK" drücken.

#### Norm:

Anzeige des TV-Standards

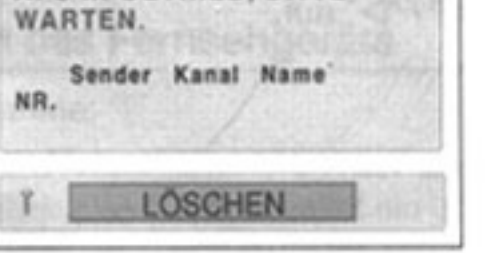

#### DEUTSCH - 13 -

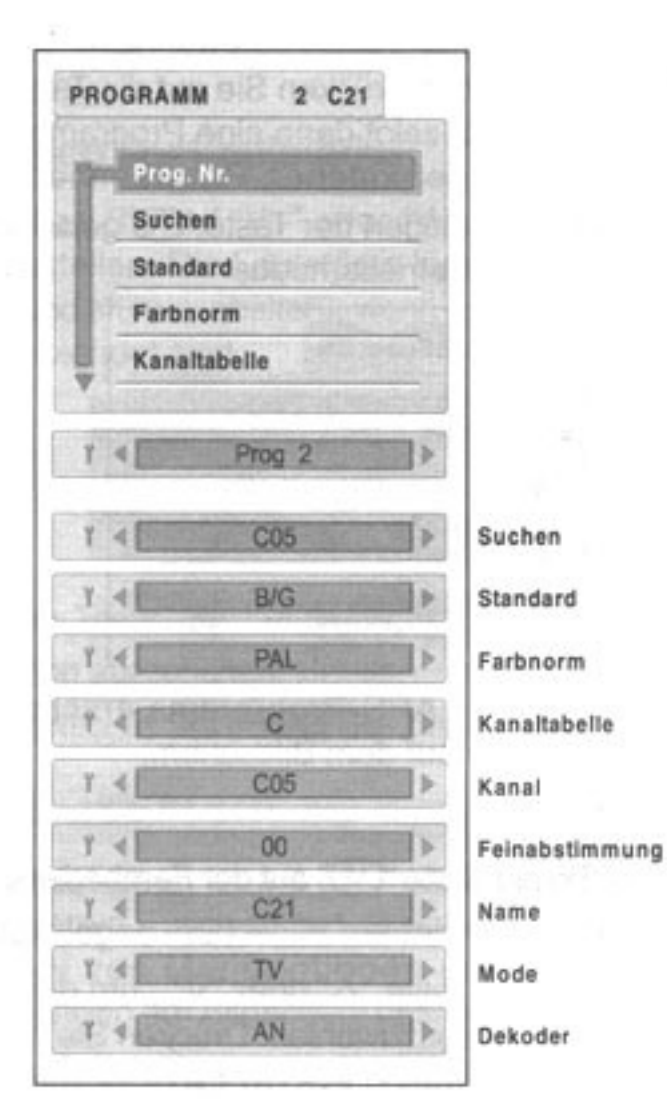

#### Farbnorm:

- Wenn kein klares Bild oder keine Farbe angezeigt wird, wählen Sie die richtige Farbnorm aus. "(z.B. PAL)"
- · Wählen Sie die Option Farbnorm. Wählen Sie dann mit der Taste "< " oder ">" PAL aus.

#### Kanaltabelle:

· Um die korrekte Kanaltabelle einzustellen, wählen Sie die Option Kanaltabelle. Andern Sie die Kanaltabelle durch Betätigen der Cursortaste "< " oder ">". Dabei wird zwischen C- und S-Übertragungsnorm hinund hergeschaltet.

#### Kanal:

• Um den korrekten Kanal abzustimmen, wählen Sie die Option Kanal. Sie ändern die Kanaleinstellung direkt mit den Zifferntasten oder mit der Taste "< " oder "D".

#### Feinabstimmung:

Wenn Sie einen Kanal feinabstimmen möchten. wählen Sie die Option Feinabstimmung. In einigen Fällen (z.B. bei Signalen, die nicht dem Standard entsprechen) ist es ggf. erforderlich, das Programm

#### Name:

Um den Programmnamen zu ändern, wählen Sie die Option Name. Jedes Programm kann mit einem 5stelligen Namen bezeichnet werden. In diesem Feld wird der Name oder das Programm eingetragen. Wenn Sie die Zeile erreichen, drücken Sie OK. In dem Feld erscheint nun für das ausgewählte Zeichen eine Eingabemarkierung. Bewegen Sie den Cursor mit der Taste "< "bzw. ">" auf das Zeichen, das Sie ändern möchten. Drücken Sie "√" bzw. ">", um das Zeichen zu ändern. Sie verlassen das Feld, indem Sie erneut auf OK drücken.

#### Modus:

Für den Fernsehbetrieb wählen Sie die Einstellung TV unter der Option Mode.

• Wenn Sie das Antennensignal als Eingabequelle verwenden, stellen Sie das Gerät in den TV-Modus. Beim Videorecorder als Quelle wählen Sie den VCR-Modus.

#### Dekoder:

Um einen Dekoder mit dem Gerät zu verbinden. wählen Sie die Option "Dekoder". Stellen Sie den Dekoder mit "< "oder ">" auf "AN". Der Dekoder wird für jedes Programm individuell "AN" oder "AUS" gestellt.

Achtung: Mit "OK" speichern.

#### Hinweis:

- · Wenn Sie weitere Kanäle speichern möchten, wiederholen Sie die Arbeitsschritte der manuellen Programmierung wie beschrieben.
- Wenn alle TV-Kanäle abgespeichert sind, drücken Sie auf 'M', um zu dem übergeordneten Menü zu gelangen. Zum Verlassen des Menüs drücken Sie auf 'W'.
- Um einen Kanal auf Programmplatz 0 zu speichern, wählen Sie zuerst Programm 0 und geben anschließend den gewünschten Kanal ein.

# Sortieren:

Wenn Sie die Programmliste bearbeiten möchten, gehen Sie in das Menü SORTIEREN.

Das Menü SORTIEREN erreichen Sie vom HAUPTMENÜ aus. Gehen Sie vom Hauptmenü aus in das Menü IN-STALLATION (" $\Delta$ "/" $\nabla$ "), und rufen Sie es mit " $\langle$ "/" $\rangle$ " auf. Dann wählen Sie SORTIEREN ("A" / "V"), und rufen

manuell fein abzustimmen. Betätigen Sie dazu "< " oder "D".

Sie es mit " $\langle$ "/" $\rangle$ " auf.

DEUTSCH - 14 -

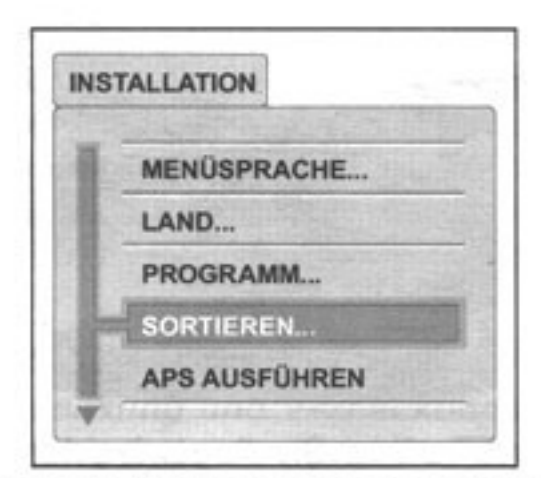

Je nachdem, wie Sie Ihre Programmliste gestalten möchten, können Sie die Programme tauschen oder löschen. Das folgende Menü wird angezeigt:

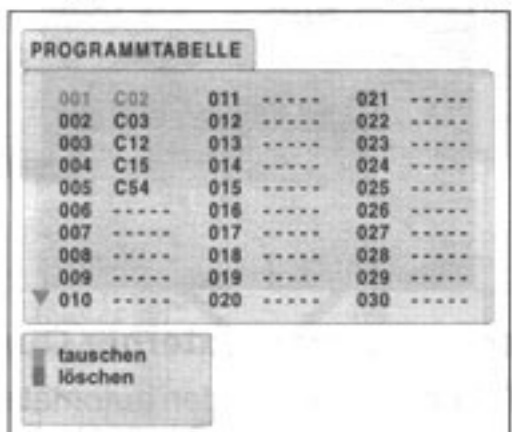

Durch Drücken der Tasten "A" / "V" oder "<" / ">" auf der Fembedienung wählen Sie die Programme der Liste aus. Das ausgewählte Programm wird in einer anderen Farbe dargestellt und am Bildschirm angezeigt.

#### **Tauschen**

Wählen Sie zunächst das Programm, das Sie tauschen möchten, mit den Cursortasten aus.

Drücken Sie die blaue Taste. Der ausgewählte Programmname in der Liste erscheint nun blau.

Wählen Sie mit den Cursortasten das Programm in der Liste aus, das Sie gegen das zuvor ausgewählte Programm austauschen möchten.

Drücken Sie erneut die blaue Taste. Die beiden ausgewählten Programme werden gegeneinander ausgetauscht.

#### Löschen

Wählen Sie zunächst mit den Cursortasten das Programm aus, das Sie löschen möchten. Drücken Sie nach der Auswahl des Programms die rote Taste.

Das ausgewählte Programm wird aus der Programmliste gelöscht, und die Programme unterhalb der gelöschten Position rücken in der Liste einen Platz auf. Dieser Vorgang kann einige Zeit dauern.

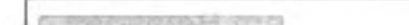

# Das Menü "Einstellungen"

Das Menü "Einstellungen" können Sie im HAUPTMENÜ mit "△" oder "▽" auswählen und durch anschließendes Drücken der Taste "⊲" oder ">" aufrufen. Das Menü erreichen Sie auch direkt mit der gelben Taste. Das Menü "Einstellungen" besteht aus folgenden Optionen:

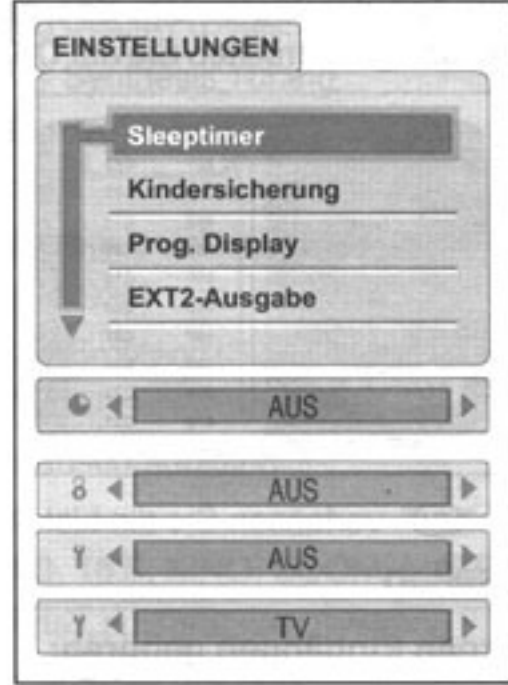

#### Sleeptimer:

Mit dem Sleeptimer können Sie das Fernsehgerät so programmieren, dass es nach einem bestimmten Zeitraum automatisch abschaltet. Sie können den Timer zwischen Aus und 120 Minuten in 10-Minuten-Schritten auf eine beliebige Einstellung programmieren. Während der letzten Minute wird das Sleeptimer-Symbol mit dem Zeitcountdown bis zum Ausschalten angezeigt.

#### Kindersicherung:

Mit der Kindersicherung verhindern Sie, dass das Fernsehgerät über die Tasten am Gerät eingeschaltet werden kann. Diese Funktion wird in dem entsprechenden Feld des Menüs "Einstellungen" aktiviert bzw. deaktiviert. Die Tasten am Gerät sind nun ohne Funktion. Sie können die Kindersicherung nur mit der Fernbedienung über das Menüsystem deaktivieren.

#### **PROG. Display:**

Wenn die Option auf AN gesetzt ist, wird die Programmnummer oben rechts am Bildschirm permanent angezeigt.

#### **EXT 2-Ausgabe:**

Bild- und Tonsignale des Systems (EXT-1, EXT-3, FRONT-AV, TV) werden zum Scart-Ausgang EXT-2 geleitet. Um die Einstellung Scart-Ausgang EXT-2 zu aktivieren, muß im Menü Programm Decoder auf AN gestellt werden.

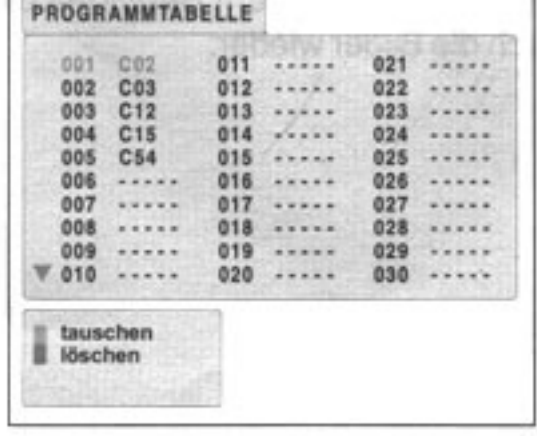

DEUTSCH - 15 -

# **Weitere Funktionen**

#### Programmliste aufrufen

Wenn Sie die Fernbedienungstaste "[J]" betätigen, erscheint die Liste der gespeicherten Programme:

Mit den Tasten " $\Delta$ " oder " $\nabla$ " gelangen Sie in den oberen bzw. unteren Teil der Liste. Um das gewünschte Programm anzuzeigen, drücken Sie auf OK.

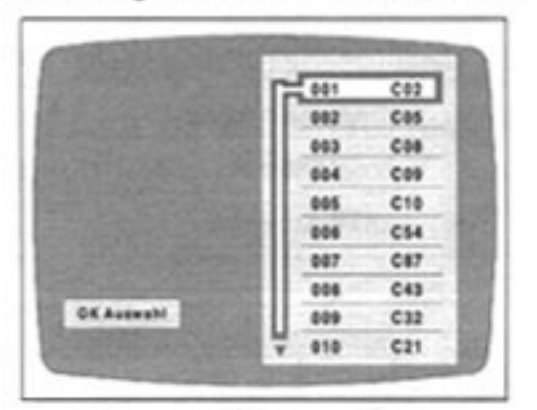

Mit der Taste "[V]" verlassen Sie die Liste wieder.

#### **Externe Quellen**

#### Zu den externen Eingängen gehören:

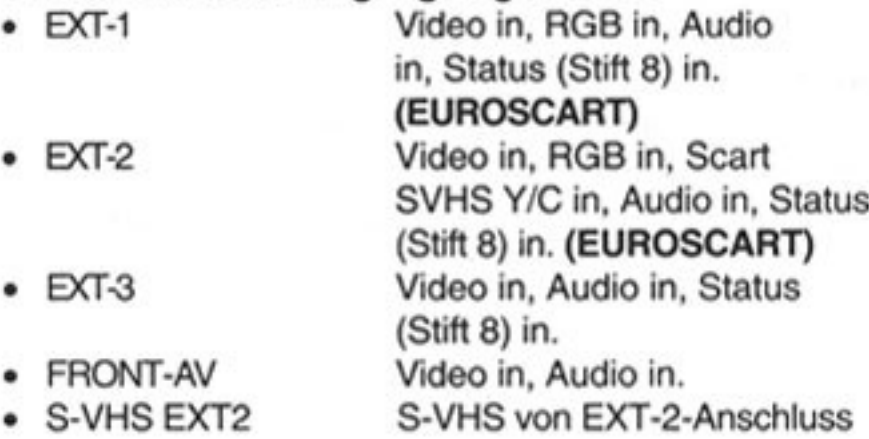

Wenn Sie den Antennen-Ausgang Ihres Videorecorders anschließen, verwenden Sie Kanal 0, um ein besseres Bild zu erhalten. Die beste Bildqualität erreichen Sie mit einem Scartkabel über die Eingänge EXT-1, EXT-2, EXT-3 und FRONT-AV, S-VHS EXT-2.

#### **Manuelle Auswahl externer Quellen:**

Mit der Taste "<a>
"<a>
wählen Sie die externen Signalquellen aus. Mit jedem Drücken der "@" Taste werden die Quellen in einer festgelegten Reihenfolge nacheinander angezeigt. Sie kehren zum TV-Modus zurück, indem Sie entweder auf TV oder nach Auswahl der letzten Quelle auf die "<a>Taste drücken.

Wenn sich das Fernsehgerät im AV Mode befindet, können Sie mit der Taste "[1]" die Liste der externen

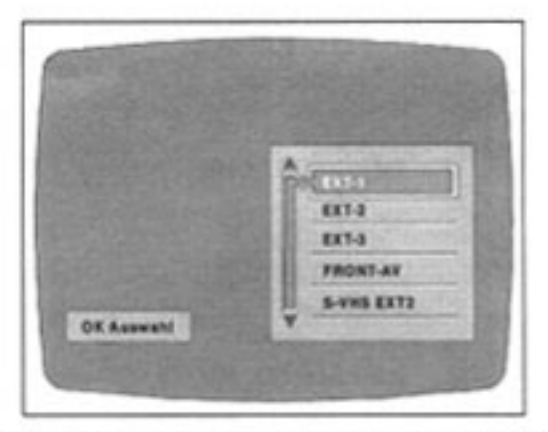

Mit " $\Delta$ " oder " $\nabla$ " wählen Sie die gewünschte Quelle aus. Um die gewählte Quelle aufzurufen, drücken Sie auf OK.

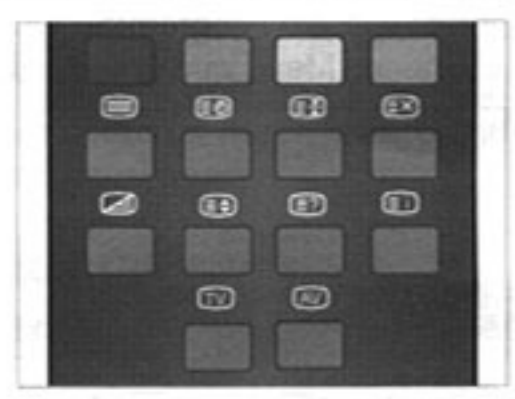

#### Automatische Auswahl externer Quellen:

EXT-1, EXT-2 und EXT-3 werden automatisch von den meisten externen Geräten eingestellt. Unter bestimmten Umständen ist es erforderlich, ein TV-Programm auszuwählen, auch wenn eine externe Quelle eingestellt ist. Mit der Taste TV können Sie die automatisch geschaltete Quelle jederzeit übergehen.

· Wenn Menüs eingeblendet sind, ist die AV-Taste der Fernbedienung unwirksam. Stift 8 der Scart-Anschlüsse funktioniert jedoch auch bei aktivem Menüsystem und im Textmodus.

#### **Bildformat**

Durch Drücken der Taste "so" auf der Fernbedienung können Sie das Bildformat auswählen.

Die verschiedenen Formate (AUTO, 4:3, 16:9, KINO, ZOOM, LUPE) können mit dieser Taste ausgewählt werden.

Im AUTO-Modus wird das Bildformat (4:3, 16:9 oder KINO) automatisch eingestellt. Diese Funktion ist bei EXT2 S-VHS nicht verfügbar.

Im ZOOM-Modus wird der Bildschirm abgeschnitten, so dass nur der mittlere Bildteil angezeigt wird. Dieses Bildformat ist im RGB-Betrieb nicht verfügbar.

#### **Standbild**

Wenn Sie im TV Mode auf OK drücken, wird das Bild "eingefroren". Nach erneutem Betätigen dieser Taste bewegen sich die Bilder wieder.

 $\sim$ 

#### Quellen aufrufen.

DEUTSCH - 16 -

#### Teletext zusammen mit TV-Programm anzeigen (Mix Mode)

- · Drücken Sie die Taste "a". Der Text überlagert nun das Programm auf dem Bildschirm.
- Betätigen Sie nun die Taste "@" erneut, um zu der Teletextseite zurückzugelangen.

#### Seite suchen, während das TV-Programm läuft (Verdecktes Suchen)

· Im Teletext-Modus wechseln Sie durch Betätigen der Taste "[X]" in den TV-Modus; durch emeutes Drücken der Taste " $\boxtimes$ " gelangen Sie vom TV-Modus auf die zuletzt angezeigte Teletext-Seite. Geben Sie im TV-Modus mit den Zifferntasten eine Seitennummer ein. "Now searching" zeigt an, daß die Seite gesucht wird.

#### Doppelte Texthöhe einstellen

- Drücken Sie die Taste "Es", um die obere Hälfte der Seite in doppelter Schrifthöhe anzuzeigen.
- Drücken Sie die Taste "so" erneut, um die untere Hälfte der Seite in doppelter Schrifthöhe anzuzeigen.
- Um die gesamte Seite wieder in normaler Schrifthöhe anzuzeigen, drücken Sie nochmals die Taste "<sub>e</sub>".

#### "Versteckte" Informationen zeigen

- · Auf Quiz- oder Spielseiten rufen Sie mit der Taste "<sup>
"</sup> die versteckten Antworten/ Lösungen auf.
- Wenn Sie die Taste "20" nochmals drücken, sind die angezeigten Antworten wieder verborgen.

#### Automatischen Seitenwechsel anhalten

Die ausgewählte Teletextseite enthält möglicherweise mehr Informationen als der Bildschirm fassen kann. Die übrigen Informationen werden nach einer Verzögerungszeit automatisch angezeigt.

- Betätigen Sie die Taste "<sup>1</sup> 1, um den automatischen Seitenwechsel anzuhalten.
- Betätigen Sie die Taste "E3" erneut, um die nächste Seite anzuzeigen.

#### Unterseite aufrufen

Einige Teletextseiten bestehen aus mehreren Unterseiten.

- · Rufen Sie die gewünschte Teletextseite auf.
- Drücken Sie die Taste "EO".
- Wählen Sie mit der Taste "<\" oder "\" aus der unten
- Gespeicherte Unterseiten werden schwarz ٠ dargestellt und die aktuelle Seite gelb.
- Sie können die Unterseiten suchen lassen während das TV-Programm läuft "sol".

Zum Anzeigen der Unterseiten betätigen Sie dann die Taste "EX" und anschließend die Taste "EO".

· Wenn Sie eine neue Teletextseite aufrufen, wird der Speicher der Unterseiten gelöscht.

#### Geteilter Bildschirm / Split Screen

- Verwenden Sie diese Funktion, um Fernsehprogramme gleichzeitig mit Teletext ansehen zu können.
- · Während Sie ein TV-Programm mit Teletext-Übertragung ansehen, drücken Sie auf ",
- Teletext wird angezeigt. Drücken Sie erneut die Taste "<sup>S</sup>". Der Bildschirm wird nun in zwei Hälften geteilt. Das Fernsehbild befindet sich links am Bildschirm. Der Teletext wird rechts angezeigt.
- · Um die Bildschirmaufteilung zu beseitigen, drücken Sie erneut auf die Taste ", if.

#### **Teletext beenden**

· Drücken Sie die Taste "TV". Der Bildschirm schaltet in den TV-Modus.

#### Zeitanzeige

- Wenn Sie ein TV-Programm mit Teletext-Übertragung ansehen, drücken Sie die Taste "". Die aktuelle Zeit wird aus dem Teletext entnommen.
- Wenn Sie ein Programm ohne Teletext-Übertragung ٠ ansehen, werden keine Zeitdaten angezeigt.

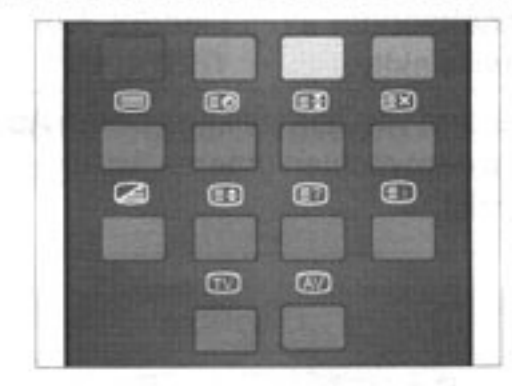

## **Fastext**

Abhängig von der ausgestrahlten Textinformation werden in der unteren Statuszeite Themenüberschriften angegeben.

Betätigen Sie die entsprechende Farbtaste ROT, GRÜN, GELB oder BLAU, um das gewünschte Thema schnell aufzurufen.

am Bildschirm angezeigten Zeile die gewünschte Unterseitennummer aus.

DEUTSCH - 18 -

# **Tipps**

#### **Bildschirmpflege**

Reinigen Sie den Bildschirm mit einem angefeuchteten, weichen Tuch. Verwenden Sie keine Scheuermittel, damit die Bildschirmbeschichtung nicht beschädigt wird.

#### **Schlechtes Bild**

Haben Sie das korrekte TV-System eingestellt? Befindet sich Ihr TV-Gerät oder Ihre Antennenanlage zu nah an Lautsprechern oder anderen elektronischen Geräten.

Berge oder hohe Gebäude in Ihrer Umgebung können doppelte Konturen oder Geisterbilder verursachen. Möglicherweise lässt sich die Bildqualität dadurch verbessern, dass Sie die Ausrichtung der Antenne korrigieren.

Sind Bild oder Teletext nicht zu erkennen? Vergewissern Sie sich, dass die richtige Frequenz eingestellt ist.

Die Bildqualität verschlechtert sich u.U., wenn zwei Peripheriegeräte gleichzeitig an das TV-Gerät angeschlossen sind. In diesem Fall schalten Sie eines dieser Geräte aus.

#### Kein Bild

Ist das Antennenkabel korrekt angeschlossen? Sind die Stecker fest in die Antennenanschlüsse eingesteckt? Ist das Antennenkabel beschädigt? Werden für den Antennenanschluss geeignete Stecker verwendet? Falls Sie Zweifel haben, erkundigen Sie sich bei Ihrem Händler.

Kein Bild bedeutet, dass Ihr TV-Gerät kein Ubertragungssignal empfängt. Haben Sie auf der Fernbedienung die richtigen Tasten betätigt? Versuchen Sie es erneut.

#### Ton

Sie hören keinen Ton. Haben Sie möglicherweise den Ton mit der Taste "X" ausgeschaltet?

Der Klang kommt nur aus einem der Lautsprecher. Ist die Balance extrem in eine Richtung geregelt? Siehe das Menü TON.

# Fernbedienung

Ihr TV-Gerät spricht nicht mehr auf die Fembedienung an. Betätigen Sie die Taste "CO" auf der Fernbedienung erneut. Möglicherweise sind die Batterien der Fernbedienung leer. Sie können auch die Tasten an der Vorderseite des TV-Gerätes benutzen.

Haben Sie das falsche Menü aufgerufen? Drücken Sie die Taste "mo", um in den TV-Modus zurückzukehren, oder drücken Sie die Taste "M MENU", um in das übergeordnete Menü zurückzukehren.

#### Probleme bleiben bestehen:

Schalten Sie Ihr TV-Gerät aus und anschließend wieder ein. Wenn das Problem dadurch nicht behoben wird, rufen Sie den Kundendienst an. Reparieren Sie das Gerät auf keinen Fall selbst.

# **Umwelthinweise**

Wenn dieses Gerät eines Tages ausgedient hat, sollten Sie es nicht einfach in den Hausmüll werfen. Sicher gibt es in Ihrer Gemeinde einen Wertstoff- oder Recyclinghof, über den Altgeräte angenommen und einer Verwertung zugeführt werden.

**CEP** Machen Sie sich diese kleine Mühe unserer Umwelt zuliebe.

# Entmagnetisieren der Bildröhre

Andert sich das Magnetfeld in der Umgebung Ihres Fernsehers, so kann dies die Magnetisierung der Bildröhre und das Auftreten von Farbflecken auf dem Bildschirm verursachen.

Dieser Zustand kann durch Verschieben des Fernsehgerätes, wenn Sie seine Lage hinsichtlich der Richtung des Magnetfeldes geändert haben oder durch ein anderes Magnetfeld, z. B. Hi-Fi-Lautsprecher, Elektromotor etc., hervorgerufen werden.

#### DEUTSCH-19-

# **Technische Daten**

TV-ÜBERTRAGUNGSNORM PAL B/G

#### Empfangsbereich

Band I Kanal  $2 - 4$ Band III Kanal  $5 - 12$ Band IV-V Kanal 21 - 69 Sonderkanäle S1-S20/S21-S41

Speicherplätze 200

**PROGRAMMANZEIGE** ON SCREEN DISPLAY (Bildschirmanzeige)

Antennenanschluß 75 Ohm unsymmetrisch (Koaxial)

Netzanschluß 230 V  $\sim$  50 Hz

LEISTUNGSAUFNAHME (max.) 140 Watt

**Teletext / Videotext** FASTEXT mit 1000 Seitenspeicher

**AUDIOSYSTEM** Stereo - / 2-Ton-Empfang Virtual Dolby Surround

**BILDRÖHRE**  $28''(4:3)$ 

Bildschirmgröße (sichtbar) 70 cm (66 cm)

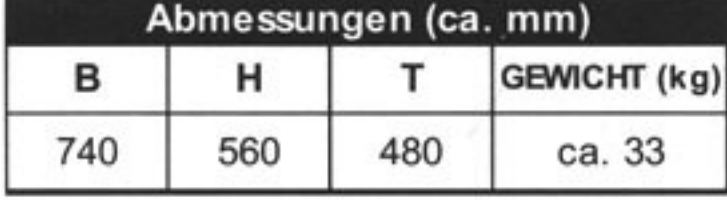

Technische Änderungen vorbehalten !

DEUTSCH - 20 -